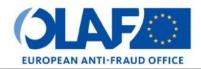

Anti-Fraud Information Services (AFIS)

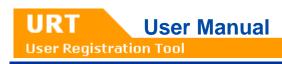

# **URT for Liaison Officers**

| Subject            | URT User Manual - URT for Liaison Officers |
|--------------------|--------------------------------------------|
| Version /Status    | 3.0/Final                                  |
| Release Date       | 19/05/2016                                 |
| Document Reference | AFIS-URT-UserManual_LO.docx                |
| Document Owner     | OLAF - D4                                  |
|                    |                                            |

User Registration Tool

URT

# Document Identification

|             | Name (Function, Party)    | Date       | Signature |
|-------------|---------------------------|------------|-----------|
| Written by  | Marije Dijksman (OLAF/D4) | 13/10/2014 |           |
| Checked by  | Oana Bazavan (OLAF/D4)    | 19/05/2016 |           |
| Approved by | Oana Bazavan (OLAF/D4)    | 19/05/2016 |           |

| Summary:                                                                                                    | Keywords:                                                                                      |
|----------------------------------------------------------------------------------------------------|------------------------------------------------------------------------------------------------|
| URT is the application that manages AFIS users and<br>organisations registration, as well as the change request<br>workflows supported within OLAF.<br>This manual explains the features of URT, including an extended<br>presentation of the liaison officer's profile and possible actions. | AFIS (Anti-Fraud Information<br>System), User Registration Tool<br>(URT), Liaison Officer (LO) |

| Number of pages | Number of lines | Host system   | Software      |
|-----------------|-----------------|---------------|---------------|
| 91              | 2551            | PC-Windows XP | Word 2003 SP2 |

# Document History

| Ed. | Rev. | Date       | Description                                                                                 | Action (*) | Sections |
|-----|------|------------|---------------------------------------------------------------------------------------------|------------|----------|
| 0   | 0    | 14/01/2010 | Document creation                                                                           | С          | All      |
| 0.1 | 1    | 14/01/2010 | Document release                                                                            | С          | All      |
| 0.2 | 2    | 01/06/2011 | Update of the document to include the new format of the multiple-selection drop-down lists. | R          | 7        |
| 0.3 | 3    | 11/04/2013 | Update of the document to include the changes implemented in URT 3.0.                       | All        | All      |
| 0.4 | 4    | 19/12/2014 | Update of the document to include the changes implemented in URT 4.2.                       | All        | All      |
| 1   | 5    | 25/02/2015 | Final version                                                                               | All        | All      |
| 1.1 | 6    | 13/10/2015 | Update to include the new security desk features                                            | All        | All      |
| 2.0 | 7    | 19/10/2015 | Final version                                                                               | All        | All      |
| 2.1 | 8    | 13/05/2016 | Update to reflect the switch from MAB Mail to AFIS Mail.                                    | All        | All      |
| 3.0 | 9    | 19/05/2016 | Final version                                                                               | All        | All      |

(\*) Action: C = Create D = Delete I = Insert R = Replace

User Registration Tool

# **Reference Documents**

| Ref. | Title                                                                | Reference                                                      | Version | Date       |
|------|----------------------------------------------------------------------|----------------------------------------------------------------|---------|------------|
| RD1  | How to connect to AFIS Portal<br>using Secure Internet<br>connection | How to connect to AFIS Portal using Secure Internet connection | 5.0     | 19/10/2015 |
| RD2  | How to connect to AFIS Portal using CCN                              | How to connect to AFIS Portal using CCN                        | 3.0     | 19/10/2015 |
| RD3  | AFIS Portal User Manual                                              | AFIS-APM-UM_EN                                                 | 4.0     | 19/10/2015 |
| RD4  | AFIS Mail User Manual                                                | AFIS-AMS-UserManual                                            | 1.0     | 19/04/2016 |
| RD5  | IMS User Manual                                                      | AFIS-IMS-UserManual                                            | 4.2     | 19/05/2016 |

# Table of Contents

### **Contents**

| URT   | for Liaison Officers                                           |              |
|-------|----------------------------------------------------------------|--------------|
| I.    | Introduction                                                   |              |
| 1.    | Background                                                     |              |
|       | 1.1 Main Functionalities                                       |              |
| 2.    | URT Users (Officers)                                           |              |
| 3.    | URT Profiles                                                   |              |
|       | 3.1 Liaison Officer (LO)                                       |              |
|       | 3.2 Super Liaison Officer (Super LO)                           |              |
|       | 3.3 Legal Authoriser (LA)                                      |              |
|       | 3.4 AFIS Service Desk                                          |              |
|       | 3.5 URT Administrator                                          |              |
|       | 3.6 PKI Administrator (PKI Admin)                              |              |
| 4.    | Request Life Cycle                                             |              |
| 5.    | Actions Available by Roles                                     |              |
| 6.    | Application Access                                             |              |
|       | 6.1 URT on AFIS Portal                                         |              |
| II.   | URT for Liaison Officers                                       |              |
| 7.    | Organisation Tree                                              |              |
| 8.    | Search                                                         |              |
|       | 8.1 Actions in the Search Results List                         |              |
|       | 8.1.1 Actions for Listed Users                                 |              |
|       | 8.1.2 Actions for Listed Organisations                         |              |
|       | 8.1.3 Actions for Listed Certificates                          |              |
|       | 8.1.4 Actions for Listed Requests                              |              |
|       | 8.1.5 Actions for Listed Draft Requests                        |              |
|       | 8.2 Search Criteria                                            |              |
|       | 8.2.1 Available Fields When Searching for Organisations        |              |
|       | 8.2.2 Available Fields When Searching for Users                |              |
|       | 8.2.3 Available Fields When Searching for Certificate Requests |              |
| •     | 8.2.4 Available Fields When Searching for Requests             |              |
| 9.    | View                                                           |              |
| 10.   | Organisation Requests                                          |              |
|       | 10.1 Create New Organisation Request                           |              |
|       | 10.2 Create Change Organisation Request                        |              |
|       | 10.3 Create Delete Organisation Request                        |              |
| 11.   | User Requests                                                  |              |
|       | 11.1 Create New User Request                                   |              |
| AFIS- | URT-UserManual LO.docx                                         | Page 4 of 91 |

# URT User Manual User Registration Tool

|     | 11.2 Create Change User Request                 |      |
|-----|-------------------------------------------------|------|
|     | 11.3 Create Delete User Request                 |      |
| 12. | Organisation or Users with AFIS Mail Competence | 52   |
|     | 12.1 AFIS Mail Competences                      | 52   |
|     | 12.2 Adding Mailboxes                           | 53   |
| 13. | Organisations or Users with IMS Access          | 54   |
|     | 13.1 Default Reporting Path                     | 54   |
|     | 13.2 URT - IMS Synchronisation                  | 54   |
| 14. | Certificate Requests                            | 56   |
|     | 14.1 Introduction                               | 56   |
|     | 14.1.1 Permanent certificates                   | . 58 |
|     | 14.1.2 Temporary Certificates                   | . 59 |
|     | 14.1.3 Warning: Handle with Care                | . 59 |
|     | 14.2 Create Temporary Certificate Requests      | 60   |
|     | 14.2.1 Temporary Certificate Creation Lifecyle  | . 62 |
|     | 14.3 Revoke Certificate                         | 62   |
|     | 14.3.1 Certificate Revocation Lifecycle         | . 64 |
| 15. | My Draft Requests                               | 65   |
|     | 15.1 Save a Request as a Draft                  | 65   |
|     | 15.2 Edit a Draft                               | 65   |
| 16. | Cancel a Request                                | 67   |
| 17. | Request New Password for a User                 | 69   |
| 18. | Validation                                      | 71   |
| 19. | Download certificates                           | 73   |
| 20. | Display the Certificate Password                | 75   |
| 21. | Print                                           | 76   |
| 22. | URT Notifications about Certificates            | 77   |
| 23. | E-mail Notifications                            | 79   |
| 24. | Statistics                                      | 82   |
| 25. | Reports                                         | 84   |
|     | 25.1 Selecting Reports                          | 84   |
|     | 25.2 Using Reports                              | 86   |
|     | 25.2.1 Filtering Reports                        |      |
|     | 25.2.2 View Additional Information              | . 88 |
|     | 25.2.3 Sorting Reports                          | . 88 |
|     | 25.2.4 Hide or Show Columns                     | . 89 |
|     | 25.3 Data Related Options                       | 90   |
| 26. | Support Team Contact Information                | 91   |

URT

# List of Figures

| Figure 1: Homepage                                            | 19 |
|---------------------------------------------------------------|----|
| Figure 2: View managed organisations                          |    |
| Figure 3: View full organisation tree                         |    |
| Figure 4: Search and view users                               |    |
| Figure 5: Show or hide columns in the search results          | 26 |
| Figure 6: Navigate search results                             |    |
| Figure 7: Actions menu                                        |    |
| Figure 8: View                                                |    |
| Figure 9: Create organisation request                         |    |
| Figure 10: Change organisation request                        | 38 |
| Figure 11: Delete organisation request                        |    |
| Figure 12: Create user request                                |    |
| Figure 13: Change user request                                | 46 |
| Figure 14: Delete user request                                |    |
| Figure 15: Select AFIS Mail competences                       |    |
| Figure 16: AFIS Mail user request workflow- URT and AFIS Mail |    |
| Figure 17: IMS user request workflow- URT and IMS             | 55 |
| Figure 18: General certificate information                    |    |
| Figure 19: Certificate details                                | 58 |
| Figure 20: Create temporary certificates                      |    |
| Figure 21: Certificate lifecycle                              |    |
| Figure 22: Revoke certificate                                 |    |
| Figure 23: Revoke certificate lifecycle                       | 64 |
| Figure 24: Save request as a draft                            | 65 |
| Figure 25: Edit draft requests                                | 66 |
| Figure 26: Cancel a user request                              | 68 |
| Figure 27: Reset a user's password                            |    |
| Figure 28: Validation while entering information              | 71 |
| Figure 29: Validation when clicking 'Add Applications'        | 72 |
| Figure 30: Download certificates                              |    |
| Figure 30: Display certificate password                       | 75 |
| Figure 32: Print                                              | 76 |
| Figure 33: URT notifications                                  |    |
| Figure 34: Sample e-mail notification                         | 80 |
| Figure 35: Enable/disable e-mail notifications                | 81 |
| Figure 36: Statistics                                         | 82 |
| Figure 37: Reports view                                       | 84 |
| Figure 38: Selecting reports                                  | 85 |
| Figure 39: Scroll arrows                                      | 85 |
| Figure 40: Select reports                                     | 85 |
| Figure 41: Filter reports                                     |    |
| Figure 42: View additional information                        |    |
| Figure 43: Sort reports                                       |    |
| Figure 44: View data                                          |    |
| Figure 45: Other features                                     | 90 |

# List of Tables

| Table 1: URT users (officers)                 | 12 |
|-----------------------------------------------|----|
| Table 2: Actions available by role            | 17 |
| Table 3: View managed organisation – options  | 21 |
| Table 4: Create organisation request fields   | 36 |
| Table 5: Create user request                  | 45 |
| Table 6: Change user request fields           | 50 |
| Table 7: Create temporary certificate request | 61 |
| Table 8: Events for E-mail Notifications      | 79 |
|                                               |    |

User Registration Tool

# Terms and Definitions

| Term                            | Definition                                                                                                    |  |
|---------------------------------|----------------------------------------------------------------------------------------------------|--|
| AFIS Directory<br>Service       | Common service responsible for the provision of organisation and user information, as well as application information.                                                                                                    |  |
| AFIS Mail                       | The mailing system used by the AFIS users.                                                                                                    |  |
| Certificate                     | An X509 certificate that is linked to an organisation. It allows two ways SSL connection to the AFIS Portal. It must be installed on every user's workstation to enable the user to connect to the AFIS Portal.                                    |  |
| Customs                         | A set of physical gateways located either in National Administrations or at the Commission premises.                                                                                                    |  |
| Communications<br>Network (CCN) | These gateways are interconnected through their own communication services (TCP/IP network services), and communicate with the Application Platforms.                                                                                              |  |
|                                 | CCN requires user authentication (CCN Login).                                                                                                    |  |
| Draft Request                   | A request saved into URT that is not yet submitted. The request is still only accessible to the liaison officer that created it and only (s)he can edit, submit or delete it.                                                                      |  |
| ECAS                            | ECAS is the European Commission's Authentication Service. It is the system for logging on to a whole range of web sites and online services run by the European Commission.                                                                        |  |
| Implemented<br>Request          | A request whose content has already been registered in the AFIS Directory<br>Service. Once a request is implemented, the process of creating or changing an<br>entity (organisation or user) in the directory service ends.                        |  |
| Last Change Date                | The date when an organisation or a user was last updated.                                                                                                    |  |
| Last Login Date                 | n Date The date when a user last logged into the AFIS system (to any of the application he/she has access to).                                                                                                    |  |
| Liaison Officer (LO)            | An EU member state representative representing one or several organisations in liaising with other organisations.                                                                                                    |  |
| Managed Entity                  | An organisation or a user managed by a liaison officer.                                                                                                    |  |
| National Mailbox<br>Manager     | In AFIS Mail, a normal user who can additionally manage the AFIS mailboxes (create/change mailboxes) of the organisations for which (s)he is an LO. The National Mailbox Manager is also able to associate/dissociate mailboxes to and from users. |  |
| Organisation                    | A unit in the hierarchy of an administrative structure.                                                                                                    |  |
| Organisation ID                 | The string of characters used for the unique identification of an organisation.                                                                                                    |  |
| Organisation<br>Competence      | The set of applications which may be accessed by the users of an organisation.                                                                                                    |  |
| Pending Request                 | A request submitted by a liaison officer that is currently being processed by OLAF.                                                                                                    |  |
| Processed Request               | A request that was examined by OLAF and was either accepted or rejected.                                                                                                    |  |
| Request                         | A request contains an action for a user or organisation. It can also contain a certificate. The request can furthermore contain sub-requests for different actions to be performed simultaneously. The request passes through a workflow and       |  |

User Registration Tool

URT

| Term         | Definition                                                                                                    |  |
|--------------|----------------------------------------------------------------------------------------------------|--|
|              | each action taken concerning the request is stored as a workflow event.                                                                                                    |  |
| Request Data | The information contained in the request. This refers to user or organisation related data.                                                                                                    |  |
| Request ID   | The unique number/identifier of a request.                                                                                                    |  |
| User         | <ul> <li>The physical person that has access to one or more AFIS applications.</li> <li>In this document two different types of users are described.</li> <li>One refers to the user of the URT application (also referred to as 'officer'). To avoid confusion, we will not refer to this person as a 'user', but rather by his/her specific role (e.g. LO for liaison officer).</li> <li>The second refers to the user as an entity managed by an LO. Whenever we use the term 'user' we mean this type of user.</li> </ul> |  |
| User ID      | A string of characters used for the unique identification of a user.                                                                                                    |  |

# Abbreviations and Acronyms

| Abbreviation/Acronym | Description                                                       |
|----------------------|-------------------------------------------------------------------|
| AFIS                 | Anti-Fraud Information System                                     |
| CCN                  | Customs Communications Network                                    |
| CRL                  | Certificate Revocation List                                       |
| CSV                  | Comma Separated Value                                             |
| ECAS                 | European Commission Authentication Service                        |
| EU                   | European Union                                                    |
| ID                   | Identification Number                                             |
| IMS                  | Irregularity Management System                                    |
| ITHD                 | IT Help Desk                                                      |
| LA                   | Legal Authoriser                                                  |
| LO                   | Liaison Officer                                                   |
| MAB                  | Mutual Assistance Broker                                          |
| MS                   | Member State                                                      |
| OLAF                 | European Anti-Fraud Office (Office Européen de Lutte Anti-Fraude) |
| PDF                  | Portable Document Format                                          |
| РКІ                  | Public Key Infrastructure                                         |
| PNG                  | Portable Network Graphics                                         |
| SSL                  | Secure Socket Layer                                               |

User Registration Tool

URT

| Abbreviation/Acronym | Description                                     |
|----------------------|-------------------------------------------------|
| TCP/IP               | Transmission Control Protocol/Internet Protocol |
| UID                  | User ID                                         |
| URT                  | User Registration Tool                          |
| UUID                 | Universal Unique Identifier                     |

# About this Manual

This manual is meant to instruct all the LOs using URT on how to work with the system.

The manual contains an overview of user and organisation management, a request lifecycle, a description of the URT features and how to use them.

The following symbols and conventions that are used throughout the document:

|   | This icon indicates warnings, preconditions or instructions that have to be strictly followed. If you see this icon, make sure to read the information written next to it. |
|---|----------------------------------------------------------------------------------------------------|
|   | Warning! Very important information, please read carefully.                                                                                                    |
| 1 | Sections or areas on pages are identified by a number in a circle.                                                                                                    |
|   | Fields on the screen, options and buttons are shown in frames or braces.                                                                                                   |
|   | Specific details of the application interface are highlighted with an arrow and sometimes explained in a rectangle.                                                        |

# I. Introduction

# 1. Background

OLAF supports its activities through various strategic information systems. In this context, the need to automate, enhance and replace a paper-based user management procedure was clearly expressed.

Consequently, the AFIS User Registration Tool (URT) was developed and implemented as a web-based application, accessible through the AFIS Portal.

The development outcome should include:

- Replacement of the manual procedure by an automated user and organisation registration request workflow.
- Request workflow reporting and monitoring.
- Maintenance facilities, as, for instance, export of request data.

### **1.1 Main Functionalities**

The URT application provides up-to-date information to the member states' LOs and OLAF personnel, about the state of users, as well as the organisations' populations. At the same time, it enables the monitoring and reporting of the request processing workflow.

The URT application manages requests concerning organisation and user profiles through a request workflow engine. This workflow is governed by a set of predefined steps and rules that determine the transition of a request from one step to the next.

Requests are submitted by designated LOs, and are processed and implemented by authorised OLAF personnel.

An LO can submit requests for users, organisations and certificates.

The LO can ask for a user to be:

- created
- updated/modified result of a change request
- deleted

The LO can ask for an organisation to be:

- created
- updated/modified result of a change request
- deleted

The LO can ask for a certificate to be:

- created
- revoked

URT stores information concerning the requests submitted, such as:

- The request details
- Information added during a request authorisation and implementation workflow processes
- Statistics and auditing information

At the same time, the LO has a complete overview of details regarding users and organisations under his/her authority.

# 2. URT Users (Officers)

In this document, the user is discussed from two perspectives:

- One refers to the **user** of the URT application (also referred to as 'officer'). To avoid confusion, we will not refer to this person as a 'user', but rather by his/her specific role (e.g. LO for liaison officer).
- The second refers to the **user** as an entity managed by an LO. Whenever we use the term 'user', we mean this type of user.

The following table describes the roles that an officer can have and the position of that role (OLAF or MS).

| Side/Position         | Role                                | Assignment Description                                                                                                    |  |  |
|-----------------------|-------------------------------------|----------------------------------------------------------------------------------------------------|--|--|
| Member<br>states (MS) | liaison officer<br>(LO)             | Specifies and submits requests for users and organisations under his/her authority.                                                  |  |  |
| OLAF                  | super liaison officer<br>(super LO) | Specifies and submits requests for users and organisations from all the EU and non-EU countries.                                     |  |  |
|                       | legal authoriser<br>(LA)            | Ensures legal conformance of requests, for applications requiring legal authorisation, and decides on their acceptance or rejection. |  |  |
| OLAF                  | IT Service Desk                     | Reactivate/unlock user account and assist LO.                                                                                        |  |  |
| personnel             | URT administrator<br>(URT admin)    | Performs maintenance activities such as importing URT request data and defining application competences.                             |  |  |
|                       | PKI administrator<br>(PKI Admin)    | Administers the certificates via URT.                                                                                                |  |  |

Table 1: URT users (officers)

# 3. URT Profiles

## 3.1 Liaison Officer (LO)

The LO manages (issues requests for) users and organisations. Via URT, an LO can:

- View the user profiles.
- Manage user profiles and passwords.
- View the managed organisations.
- View online information about the status of the requests.
- View statistics and reports.
- View and download certificates associated with an organisation.

URT provides the LO with up-to-date information about users and organisations that (s)he is responsible for. At the same time, the LO is always aware of the exact state of the submitted request throughout the system workflow.

# 3.2 Super Liaison Officer (Super LO)

The super LO is part of OLAF staff and is in charge of LO assistance. The super LO can work on behalf of any LO, to (among other things):

- Create top-level organisations.
- Create new users whose first name, family name and e-mail address are identical to those of existing users.
- Assign the MAB auditor role to MAB users.

## 3.3 Legal Authoriser (LA)

The LA is part of OLAF staff. His/her main role is to ensure the legal conformance of the requests, for applications requiring legal authorisation. The LA decides if user/organisation requests are accepted or rejected.

A request can be processed (accepted/rejected) by one or more LAs.

### 3.4 AFIS Service Desk

The AFIS Service Desk is part of OLAF staff. Its main role is to reactivate/unlock user accounts and assist the LOs.

### 3.5 URT Administrator

The URT Administrator is part of OLAF staff. Apart from specific administrative tasks, (s)he can also do the following:

- (S)he can create several requests at the same time, using a bulk import feature.
- (S)he can assign a user from the one organisation the LO role for another organisation in the same country.

## 3.6 PKI Administrator (PKI Admin)

The PKI administrator manages certificates via URT. (S)He implements certificate creation and certificate revocation requests. For certificate creation, (s)he uploads the certificates via URT after they have been generated by an offline process. For certificate revocation, (s)he updates the 'Certificate Revocation List' (CRL).

# 4. Request Life Cycle

This is the life cycle for a URT request:

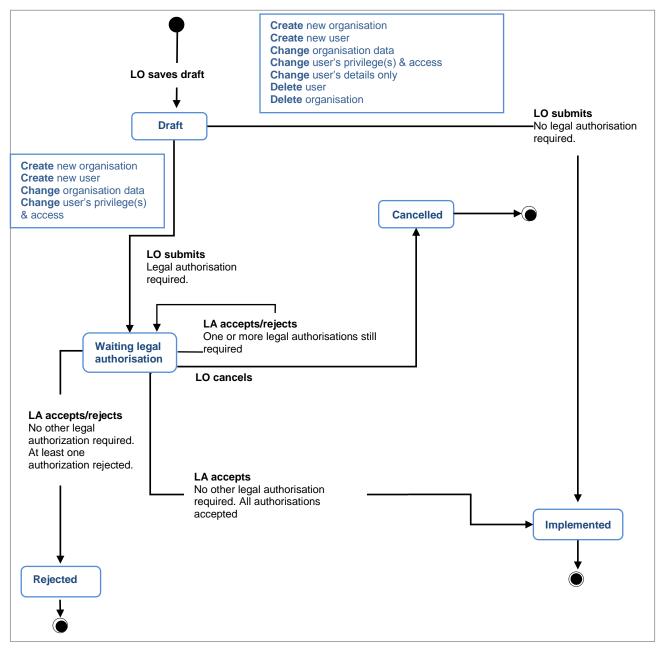

Diagram 1: Request life cycle

Depending on the actions performed by the different officers, the requests will have a certain status in the workflow. The diagram reflects all the states that requests can have throughout their life cycle.

User Registration Tool

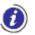

The requests follow two different paths towards the implementation, according to their type:

#### Situation I

#### Types of requests:

- CREATE new organisation (to access competences which need legal authorisation)
- CREATE new user (to access applications which need legal authorisation)
- CHANGE organisation data (including competences which need legal authorisation)
- CHANGE user's privilege(s) and access (to applications that need legal authorisation)

#### 1. Draft Request

- The LO saved the request as a draft, for further editing.
- The LO can edit, submit or delete the draft request at any time.

#### 2. Waiting Legal Authorisation

#### → 2.1

- The LO has submitted the request.
- The LA must process the request.

#### → 2.2

When more than one legal authorisation is required, the workflow does not advance until all the legal authorisers process the request (accept or reject).

- The first LA has accepted or rejected the request.
- The next LA must process the request.

#### 3. Implemented

• The AFIS Directory Service is now updated with the information contained in the request.

#### 4. Rejected

• At least one LA has rejected the request.

#### 5. Cancelled

• The LO has cancelled the request waiting legal authorisation.

#### Situation II

#### Types of requests:

- CREATE new organisation (to access competences which do not need legal authorisation)
- **CREATE new user** (to access applications which do not need legal authorisation)
- CHANGE organisation data (including competences which do not need legal authorisation)
- CHANGE user's privilege(s) and access to applications which do not need legal authorisation
- CHANGE user's details only
- DELETE user
- DELETE organisation

#### 1. Draft Request

- The LO saved the request as a draft, for further editing.
- The LO can edit, submit or delete the draft request at any time.

#### 2. Implemented

• The AFIS Directory Service is now updated with the information contained in the request.

#### 3. Cancelled

The LO has cancelled the pending request.

# 5. Actions Available by Roles

Access rights are defined separately for each of the roles. These rights restrict the availability of certain actions. See the following table for the actions available per role:

|                                             | Roles              |                     |      |       |              |  |
|---------------------------------------------|--------------------|---------------------|------|-------|--------------|--|
| Actions available                           | liaison<br>officer | legal<br>authoriser | ITHD | admin | PKI<br>admin |  |
| User/organisation management                |                    |                     |      |       |              |  |
| Create new organisation                     | ✓                  |                     |      |       |              |  |
| Change organisation                         | ✓                  |                     |      |       |              |  |
| Delete organisation                         | ✓                  |                     |      |       |              |  |
| Create new user                             | 1                  |                     |      |       |              |  |
| Change user                                 | 1                  |                     | ✓    |       |              |  |
| Delete user                                 | ✓                  |                     |      |       |              |  |
| View users                                  | ✓                  | ✓                   | ✓    | ✓     | ✓            |  |
| View organisations                          | ✓                  | ✓                   | ✓    | ✓     | ✓            |  |
| View user/organisation requests             | ✓                  | ✓                   | ✓    | ✓     |              |  |
| Authorise requests                          |                    | ✓                   |      |       |              |  |
| Reject user/organisation requests           |                    | ✓                   |      |       |              |  |
| Cancel pending request                      | ✓                  |                     |      |       |              |  |
| Certificate management                      |                    |                     |      |       |              |  |
| Create temporary certificate                | ✓                  |                     |      |       |              |  |
| Revoke certificate                          | ✓                  |                     |      |       |              |  |
| Cancel temporary certificate request        | ✓                  |                     |      |       |              |  |
| Download certificate                        | ✓                  |                     |      |       | ✓            |  |
| Upload certificate/bulk upload certificated |                    |                     |      |       | ~            |  |
| Export certificate request                  |                    |                     |      |       | ✓            |  |
| View certificate                            | ✓                  |                     |      | ✓     | ✓            |  |
| View certificate request                    | ✓                  |                     |      | ✓     | ✓            |  |
| Implement 'create certificate' request      |                    |                     |      |       | ✓            |  |
| Implement 'revoke certificate' request      |                    |                     |      |       | ✓            |  |
| Dashboard                                   | 1                  | 1                   | 1    | 1     |              |  |

User Registration Tool

URT

| Actions available                                                           | Roles | Roles |   |          |  |
|-----------------------------------------------------------------------------|-------|-------|---|----------|--|
| View statistics                                                             | ✓     | ✓     |   |          |  |
| Administration                                                              | 1     |       |   | <u>`</u> |  |
| Assign LO role for organisation in<br>Another top level organisation branch |       |       | • |          |  |
| Create several requests at once (bulk upload)                               |       |       | • |          |  |
| Manage competence                                                           |       |       | ✓ |          |  |
| Manage role assignment                                                      |       |       | ✓ |          |  |
| Assign LA competence                                                        |       |       | ✓ |          |  |
| Other                                                                       |       | · · · |   | i        |  |
| Search organisations                                                        | ✓     | ✓     | ✓ |          |  |
| Search users                                                                | 1     | ✓     | ✓ |          |  |
| Search requests                                                             | ✓     | ✓     | ✓ |          |  |
| Print                                                                       | 1     | ✓     | ✓ | 1        |  |
| Subscribe to email notifications                                            | ✓     | ✓     | ✓ | ✓        |  |
| View URT notifications                                                      | 1     |       |   |          |  |
| View reports                                                                | ✓     | ✓     | ✓ |          |  |

Table 2: Actions available by role

# 6. Application Access

URT is a Web-based application accessible through the AFIS Portal. The following documents contain all the information needed to access the AFIS Portal:

### 6.1 URT on AFIS Portal

After you have logged into the AFIS Portal, the AFIS Portal homepage is displayed. This page will differ depending on your profile. However, all AFIS homepages share several common features.

• The 'AFIS Portal User Manual' (RD4) describes all the constant elements that compose the AFIS Portal homepage.

To display the URT homepage (see Figure 1: Homepage):

Click the URT tab.

<sup>2</sup> The URT homepage is displayed.

The homepage contains the following sections:

- Organisations
- Users
- Certificates
- Requests
- Reports
- Statistics

Each section contains several links. Click them to display the related pages.

ł

User Registration Tool

URT

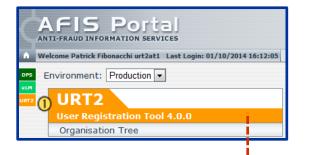

| <b>↓</b>                                             | 2                                     |             |
|------------------------------------------------------|---------------------------------------|-------------|
| • Organisations                                      | Statistics                            | 4           |
| Organisation Tree                                    | Managed Organisations                 | <u>2294</u> |
| <ul> <li>Search for Organisations</li> </ul>         | Registered Users                      | 1239        |
| Create New Organisation                              | <br>Deleted Users                     | 96          |
| Users                                                | Users Expiring in 1 Month             |             |
| Search for Users                                     | Users to Expire Soon                  | <u>295</u>  |
| Create New User                                      | Pending Requests                      |             |
|                                                      | Users                                 | <u>84</u>   |
| Certificates                                         | Organisations                         | <u>42</u>   |
| <ul> <li>Search and Download Certificates</li> </ul> | Rejected Requests                     |             |
| Create Temporary Certificate                         |                                       | 50          |
| <ul> <li>Search for Certificate Requests</li> </ul>  | Users                                 | <u>59</u>   |
|                                                      | Organisations                         | <u>20</u>   |
| Requests                                             | Average Process Time                  | 1.8 days    |
| • Search for Organisation/User Requests              | Requests Processed within Acceptable  |             |
| My Draft Organisation/User Requests                  | Time                                  | 1899        |
| ∄ Reports                                            | Permanent Certificates to Expire Soon | <u>0</u>    |
| View Reports                                         | ] [                                   |             |

Figure 1: Homepage

URT User Manual User Registration Tool

# II. URT for Liaison Officers

# 7. Organisation Tree

The organisation tree contains the administrative structure of the organisations in your country. To view the organisation tree, click **Organisation Tree** on the URT homepage.

You have access to the hierarchical structure of the organisations for which you are an LO (managed organisations).

The following options/sections are available:

To display an organisation and its details:

1 You can access the organisation tree directly from the AFIS Portal or from the URT homepage.

<sup>2</sup> Click on the parent organisations to display their child organisation(s) until you find the organisation that you want to see.

Olick the organisation to show its details.

• A page with 4 tabs is displayed. The following tabs are available:

| Section/Option                                       | Description                                                                                                    |
|------------------------------------------------------|----------------------------------------------------------------------------------------------------|
| Organisation Details                                 | Click the <b>Change Organisation</b> button to request changing the details of the organisation you are viewing. This is only possible if the organisation has no pending requests.                                     |
|                                                      | When the organisation is not implemented in the system it is also not visible in this tree.                                                                                                    |
| Organisation LO(s),<br>Competences and<br>Connection | Click the <b>Change Organisation</b> button to request changing the LOs, the competences or the connection type of the organisation you are viewing. This is only possible if the organisation has no pending requests. |
|                                                      | The total number of users that are part of the organisation you are viewing, as well as a simplified list of users, are displayed here.                                                                                 |
| Organisation Users                                   | Click <b>List more User details</b> to list all the users and user details for the organisation you are viewing.                                                                                                    |
| Certificates                                         | Click <b>Create User</b> to create a new user in the organisation you are viewing.<br>The certificates created for this organisation                                                                                    |

Table 3: View managed organisation - options

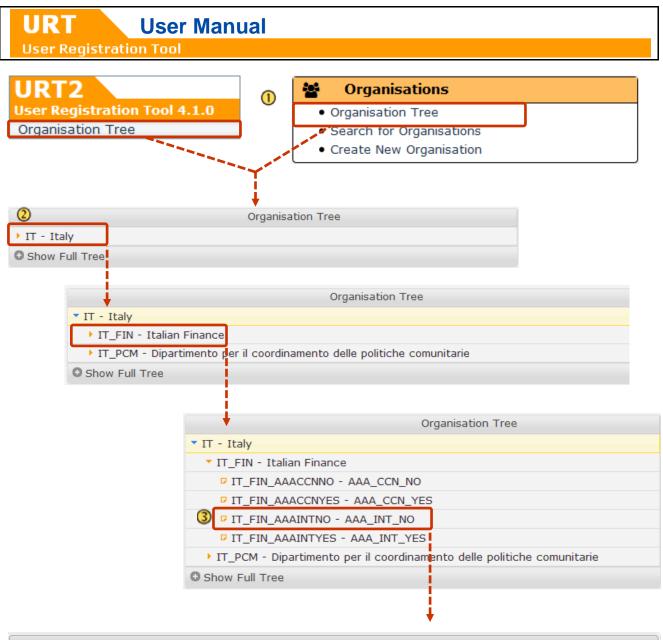

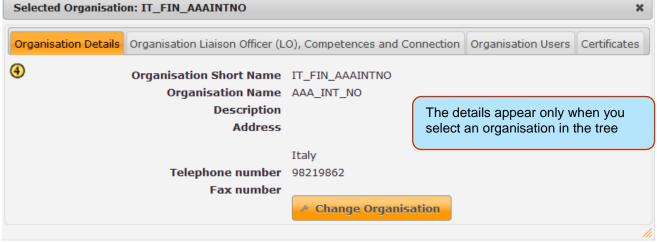

Figure 2: View managed organisations

To display the entire list of organisations in the system (see Figure 3: View full organisation tree):

Click the Show Full Tree button.

When the full organisation tree is displayed, this button will change to **Show My Tree**. Click the button again to only show the organisations that you manage.

The following options will be available:

View and browse the entire organisation tree structure.

To help you easily identify the organisations that you manage, organisations are displayed in two colours:

- Black: you manage these organisations as an LO.
- *Red*: you do not manage these organisations.

If you select the name of an *organisation that you are not managing*, you can see its details ( ④), but you cannot create any change requests.

| <ul> <li>AT_CUSTOM_WH</li> <li>AT_CUST_SEIZUE</li> <li>Show Full Tree</li> </ul> | 1                                         |                                          |
|----------------------------------------------------------------------------------|-------------------------------------------|------------------------------------------|
|                                                                                  | C                                         | Organisation Tree                        |
| AT - Austria                                                                     |                                           |                                          |
| AT_ChelseaFC - Chelsea                                                           |                                           |                                          |
| AT_CUSTOM - Austrian C                                                           |                                           |                                          |
| AT_ONT - Organisation N                                                          | ame Test                                  |                                          |
| 2IT - Italy                                                                      |                                           | The details are displayed only           |
| IT_CUST - ITA Customs /                                                          | Agency                                    | when you select an                       |
| IT_FIN - Italian Finance                                                         |                                           | organisation in the tree.                |
|                                                                                  | - Italian Counterfeit Agency              | organisation in the tree.                |
| IT_FIN_DOM - IT_FIN_                                                             | Selected Organisation: IT_FIN_MOS         |                                          |
| IT_FIN_HDE4 - Italian                                                            |                                           |                                          |
| IT_FIN_ILO - Internati                                                           | Organisation Details Organisation Liaison | Officer (LO), Competences and Connection |
| IT_FIN_IMF - Internat                                                            |                                           |                                          |
| □ IT_FIN_MISA - MISA                                                             | Organisation Short Name                   |                                          |
| IT_FIN_MOS - Ministry                                                            | Organisation Name<br>Description          |                                          |
| IT_FIN_OrganisationS                                                             | Address                                   |                                          |
| IT_FIN_OrganisationSt                                                            | Address                                   | Test                                     |
| Show My Tree                                                                     |                                           | Italy                                    |
|                                                                                  | Telephone number                          |                                          |
|                                                                                  | Fax number                                | 231254                                   |
|                                                                                  |                                           |                                          |

Figure 3: View full organisation tree

# 8. Search

You can search for organisations, users, certificates, certificate requests, and organisation/user requests.

You can view all users that are part of the organisations that you manage and all users that are part of their 'child' organisations.

Whether you search for users, organisations, or certificates, the search procedure is the same, only the available criteria differ. For this example we will search for users. In the following subchapters we will describe the available fields for the other searches.

For information on downloading certificates after searching for them, see chapter 19 Download certificates.

To search (see Error! Reference source not found.):

① On the homepage click one of the search links: Search for Organisations, Search for Users, Search and Download Certificates, Search for Certificate Requests, Search for Organisations/User Requests.

If this example we will search for users. The procedure is the same for all types of searches.

<sup>2</sup> The 'Search Users' screen is displayed. Enter all the relevant information and click Search to run the search.

U Click Reset form to remove all the information that you have entered. Click Cancel to return to the homepage.

The search results are displayed in a list.

Click the sorting arrows ( ) in every column header to sort the search results in ascending or descending order by that column header. For example click the arrow in the 'Organisation Short Name' column to sort by organisation short name in descending alphabetical order.

<sup>(5)</sup> Click New Search, to return to the search page.

6 Click Print to print this list.

**User Manual** URT **User Registration Tool** Statistics **12** Organisations ~ • Organisation Tree Managed Organisations <u>2294</u> Search for Organisations Registered Users 1239 Create New Organisation **Deleted Users** <u>96</u> Users Expiring in 1 Month <u>310</u> 2 Users Users to Technical value that is used Search for Users only by the URT administrator. Create New User Pending Requests Search Users **USER CRITERIA** UUID Username CCN Login First Name contains Family Name contains Organisation IT\_FIN - Italian Finance 뇹 Include Users From Child Organisation(s) Country IT - Italy Ŧ Connection Type Ŧ Application Ŧ 🗓 to 1 Last Login Date from 1 Last Change Date from 🗓 to Expiration Date from 01/01/2014 to 01/01/2016 T Status Ŧ Cancel **Reset form** Search 3 Users 4 Username 🕆 CCN Login 👘 First Name 🕆 Family Name 🕆 Organisation Short Name Last Login Date 🕆 Expiration Date 🕆 Status Actions OWells-IT dccdcdcdd Orson Wells IT\_FIN 13/03/2013 15/10/2015 InActive Actions JWalker-IT YYredivth@cJohnny Walker IT\_FIN 26/01/2016 10/10/2015 InActive Actions MShultz-IT Mieke Shultz IT\_FIN 31/07/2014 Active Actions BBlank-IT Bart Blank IT\_FIN 12/06/2015 Active Actions CTutti-IT Cappo Tutti IT\_FIN 30/06/2015 Active Actions 7 HBibi-IT Hello Bibi IT\_FIN 31/05/2014 Active Actions 1 LLuciano-IT 06/10/2011 01/02/2015 Lucky Luciano IT\_FIN InActive Actions 01/01/2016 GPozzi-IT Giancarlo Pozzi IT\_FIN InActive Actions Columns Page 1 of 1 ▶> 11 **10 ▼** View 1 - 8 of 8 6 Print New Search

Figure 4: Search and view users

URT User Manual User Registration Tool

You can show or hide columns in the search results list (see Figure 5: Show or hide columns in the search results):

- Click the Columns button in the navigation bar.
- Ine 'Select columns' box is displayed. Tick the checkboxes for the columns that you want to display.
- Click Ok.

| MTanase-IT | Maria    | Tanase | IT_FIN |                        | 24/10/2014 | Actions * |
|------------|----------|--------|--------|------------------------|------------|-----------|
| Columns    | <u> </u> |        |        | Select columns         |            | ×         |
| New Search | Print    |        |        | 🗵 First Name           |            |           |
|            |          |        |        | Family Name            |            |           |
|            |          |        |        | Country                |            |           |
|            |          |        | 2      | Organisation Short Nar | me         |           |
|            |          |        | -      | Organisation Name      |            |           |
|            |          |        |        | MAB Mailbox            |            |           |
|            |          |        |        | 🔲 Last Change Date     |            |           |
|            |          |        |        | 🗹 Last Login Date      |            |           |
|            |          |        |        | Expiration Date        |            |           |
|            |          |        |        | 🗹 Status               | 3          |           |
|            |          |        |        |                        | 9          |           |
|            |          |        |        |                        | Ok         | Cancel    |

Figure 5: Show or hide columns in the search results

In the columns list, the 'MAB Mailbox' column is still displayed and you can still select it. However, if you choose to display the column in the search results list, the column is always empty, because all messages were migrated to AFIS Mail.

If the number of search results is too high to display on one page, they are split over several pages (see Figure 6: Navigate search results).

O At the bottom of the page, several navigation options are available.

Interpretation of the page.

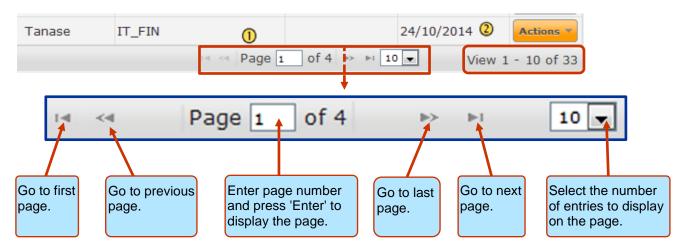

Figure 6: Navigate search results

# 8.1 Actions in the Search Results List

Several actions are available under the Actions button (see Figure 7: Actions menu):

| MTanase-IT |          | Maria | Tanase | IT_FIN |        |                 | 24/10/2014                  | () Actions     |
|------------|----------|-------|--------|--------|--------|-----------------|-----------------------------|----------------|
| Columns    |          |       |        | I-4    | Page 1 | ] of 4 ▷> ▷1 10 | ▼ Vie                       | w 1 - 10 of 33 |
| New Sear   | ch Print | )     |        |        |        |                 |                             |                |
|            |          |       |        |        | 0      |                 | user<br>nge User<br>te User |                |

Figure 7: Actions menu

Olick the Actions button to display a drop-down list with the available actions.

<sup>2</sup> A drop-down list is displayed. The available actions depend on the type of search and on the status of the item in the search results.

### 8.1.1 Actions for Listed Users

For users the options you have are:

View User - Display information about the user.

**Change User** – Request changes to be made to the user. See chapter 11.2 Create Change User Request. **Delete User** – Request the deletion of a user. See chapter 11.3 Create Delete User Request

### 8.1.2 Actions for Listed Organisations

For organisations the options you have are:

View Organisation – Display information about the organisation.

**Change Organisation** – Request changes to be made to the organisation. See chapter 10.2 Create Change Organisation Request.

**Delete Organisation** – Request the deletion of a user. See chapter 10.3 Create Delete Organisation Request.

### 8.1.3 Actions for Listed Certificates

For certificates the options you have are:

**View Certificate** – Display information about the certificate.

Revoke Certificate – Revoke a temporary request. See chapter 14.3 Revoke Certificate.

User Registration Tool

URT

### 8.1.4 Actions for Listed Requests

For requests the options you have are:

**View Request** – Display information about the request.

Cancel Request – Cancel the request if it is still pending. See chapter 16 Cancel a Request.

### 8.1.5 Actions for Listed Draft Requests

For Draft Requests the options you have are:

**Edit** – You edit a draft request at any time. You can then submit the request or save it again as draft. See chapter 15.2 Edit a Draft.

**Delete** – Delete a draft request.

### 8.2 Search Criteria

### 8.2.1 Available Fields When Searching for Organisations

*O* on the URT homepage, click **Search for Organisations**.

The following search criteria are available on the 'Search Organisations' page.

**Organisation Name** – The entered text is (part of) the organisation name.

Organisation Short Name - The entered text is (part of) the organisation short name.

**Organisation Description** – The entered text is (part of) the organisation description.

Parent Organisation Name - The entered text is (part of) the parent organisation name.

Parent Organisation Short Name - The entered text is (part of) the parent organisation short name.

**Country** – The organisation is in the selected country.

AFIS Connection – Search by the connection type of the organisation.

*W* When you search for organisations with one connection type, users that have both connection types are also displayed.

Competences - The organisation should have at least this competence (maybe also other competences).

**Liaison Officer**'s **Username** – The organisation should have at least this LO as assigned or as inherited LO (There might be other LO(s) assigned or inherited).

### 8.2.2 Available Fields When Searching for Users

*I* On the URT homepage, click **Search for Users**.

The following search criteria are available on the 'Search Users' page.

**UUID** – Search by the users AFIS identifier. This is a technical value that is used only by the URT administrator.

#### **User Registration Tool**

URT

**Username** – Search by the user's internet username.

**CCN Login** – Search by the user's CCN login.

**First Name** – Search by (part of) the user's first name.

Family Name – Search by (part of) the user's the family name.

Organisation - Search by the organisation which the user is part of.

Country – Search by the country of the organisation which the user is part of.

**Connection Type** – Search by the user's connection type.

When you search for users with one connection type, users that have both connection types ware also displayed.

Application – Search by the application to which the user has access.

**Last Login Date** – Search by the last date when the user logged into the AFIS Portal. Select a 'From' and 'To' date.

Last Change Date - Search by the date when the user was last updated.

**Expiration Date** – Search by the date when the account of the user expires.

Status - Search by inactive or active users. To search by both make sure the '-' is selected (by default).

Available Fields When Searching for Certificates

On the URT homepage, click Search and Download Certificates.

The following search criteria are available on the 'Search Certificates' page.

Organisation Name – Search by (part of) the organisation short name.

**Organisation Short Name** – Search by (part of) the organisation short name.

Certificate Serial Number – Search by the certificate's serial number.

**Certificate Type** – Search by the type of the certificate. The available types are: permanent and temporary. For more information on certificates, see chapter 12

Certificate Status - Search by the status that the certificate has.

**Expiration Date before** – Search by the date when the certificate expires. This field is displayed only when the selected triggering event is 'Certificate Expiration'.

### 8.2.3 Available Fields When Searching for Certificate Requests

*O*n the URT homepage, click **Search Certificate requests**.

The following search criteria are available on the 'Search Certificate Requests' page.

**Request ID** – Search by the certificate identification number.

Request Action – Search by the action of the certificate.

**Current Request status** – Search by the status of the certificate.

**Organisation Name** – Search by (part of) the organisation short name.

**Organisation Short Name** – Search by (part of) the organisation short name.

Organisation -Select the organisation that you want to search by directly from the organisation tree.

### User Registration Tool

URT

**Certificate Type** – Search by the type of the certificate. The available types are: permanent and temporary. For more information on certificates, see chapter 14 Certificate Requests.

OLAF Incident Number - Search by the incident number provided by the officer who created the certificate.

### 8.2.4 Available Fields When Searching for Requests

On the URT homepage, click Search for Organisation/User Requests.
 The following search criteria are available on the 'Search Organisation/User Requests' page.

Request ID – Search by the request identification number. Requestor AFIS ID – Search by the AFIS ID of the user that created the request.

**Request Type** – Search by user request, organisation request or all requests.

When you select 'Organisation Requests' the 'First Name contains' and 'Family Name contains' fields are not displayed.

Request Action - Search by the action of the request.

Current Request Status – Search by the status of the request.

First Name – Search by (part of) the user's first name.

Family Name – Search by (part of) the user's the family name.

**Organisation Short Name** – Search by the organisation short name.

**Organisation** – Search by the organisation's name and short name.

Submission Date – Search by when the request was submitted.

Last Operation Date – Search by the date when the request to be viewed was last updated.

OLAF Incident Number - Search by the incident number provided by the officer who created the request.

# 9. View

To view users, organisations, requests and certificates (see Figure 8: View):

1 Search for the user, organisation, request or certificate that you want to display. For this example we will view a user.

- <sup>2</sup> Click the **Actions** button on the right.
- 3 A drop-down list is displayed. Click View.
- The file is displayed. In this example we chose to display a user.
- <sup>(5)</sup> Click **Show organisation details** to display the details of the organisation that the user is part of.
- 6 At the bottom of the page several options are available, depending on the file that is displayed.

Ine options depend on the type of file you are viewing.

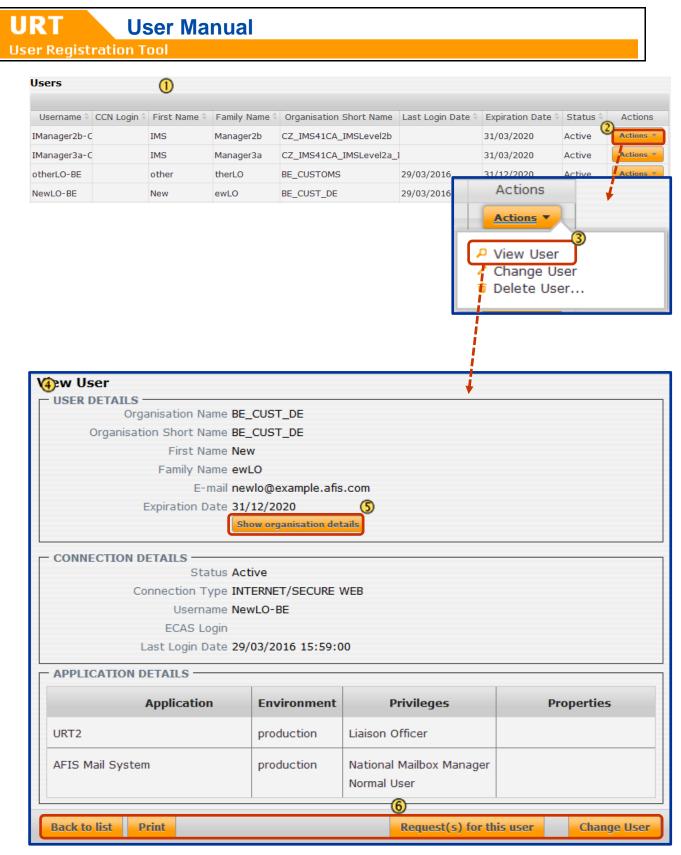

Figure 8: View

# 10. Organisation Requests

### **10.1 Create New Organisation Request**

To create a new organisation request (see Figure 9: Create organisation):

On the URT homepage, click the Create New Organisation link.

Inte 'Create Organisation' page is displayed. Enter all the necessary information.

If the fields see Table 4: Create organisation.

#### Olick Next step.

The next 'Create Organisation' page is displayed. Here you can select the connection type, competences and LOs.

I For an explanation of the fields see Table 4: Create organisation.

S After you have entered all the relevant information, click Submit Request to submit.

Olick Save as Draft Request to save the request as a draft. For more information on drafts see chapter 15 My Draft Requests.

I For more information on validation, see chapter 18 Validation.

**User Registration Tool** 

URT

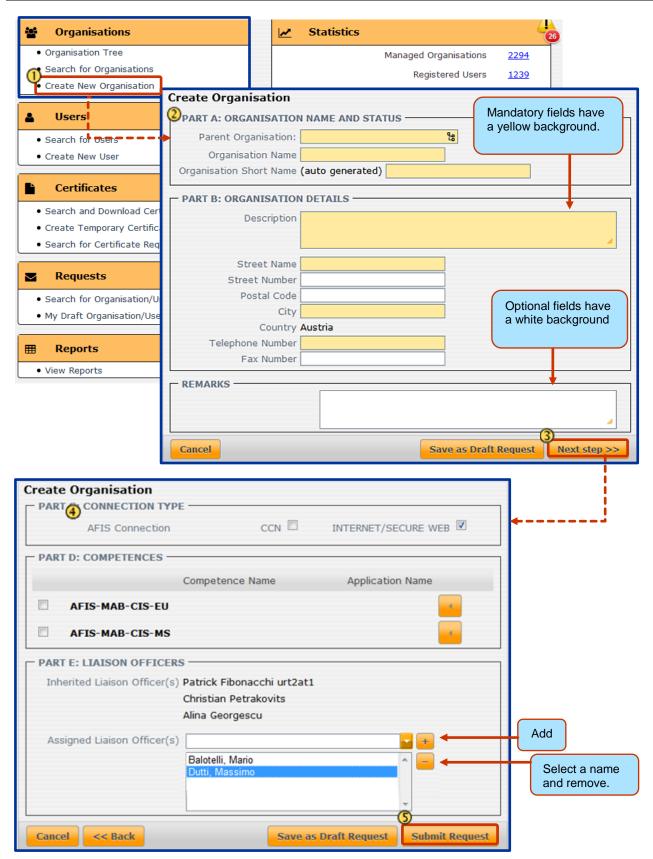

Figure 9: Create organisation request

User Registration Tool

The following fields are available:

| Field/option                            | Description                                                                                                    |
|-----------------------------------------|----------------------------------------------------------------------------------------------------|
| Part A: Organisatio                     | n Name and Status                                                                                                    |
| Parent<br>Organisation                  | Select the parent organisation for the new organisation you are creating.                                                                                                    |
|                                         | Parent organisations can only be created by the super LO.                                                                                                    |
| Organisation Name                       | The full name of the new organisation you are creating.                                                                                                    |
| Organisation Short<br>Name              | <ul> <li>The organisation's acronym.</li> <li>It will follow two or more acronyms already displayed on screen:</li> <li>The country code</li> <li>The parent organisation(s) acronym</li> </ul> |
|                                         | Once your organisation request is implemented, the organisation short name cannot be changed anymore.                                                                                           |
| Part B: Organisatio                     | n Details                                                                                                    |
| Description                             | Describe the new organisation.                                                                                                    |
|                                         | Ine maximum number of characters is 1000, including spaces.                                                                                                    |
| Street Name<br>Street Number            | The physical location of the new organisation.                                                                                                    |
| Postal Code<br>City                     | It is a standard of the country.                                                                                                    |
| Country                                 | You can only create organisations in your own country.                                                                                                    |
| Telephone Number<br>Fax Number          | The contact details for the new organisation.                                                                                                    |
| Remarks                                 | Any additional details you consider relevant.                                                                                                    |
| Part C:                                 | The maximum number of characters is 1000, including spaces. Select the connection time from the dram down list:                                                                                 |
| Connection Type<br>– AFIS<br>Connection | <ul> <li>Select the connection type from the drop-down list:</li> <li>Internet/secure web</li> <li>CCN</li> </ul>                                                                               |
|                                         | By default, the parent organisation's connection type is selected.                                                                                                    |
|                                         | At least one value must be selected.                                                                                                    |
| Part D:<br>Competences                  | A competence is a group of applications that should become available to the new organisation.                                                                                                   |
|                                         | The new organisation must have at least one competence.                                                                                                    |
|                                         | Certain competences have specific attributes that you need to consider.                                                                                                    |
| Part E: Liaison Offi                    | cers                                                                                                    |
| Inherited Liaison<br>Officer(s)         | The LO(s) of the parent organisation.                                                                                                    |
| Assigned Liaison                        | Select one or more users that are part of the parent organisation and that will be LO(s) for the paw organisation you are creating                                                              |

for the new organisation you are creating.

Officer(s)

User Registration Tool

URT

| Field/option      | Description                                                                                                    |
|-------------------|----------------------------------------------------------------------------------------------------|
|                   | <ul> <li>To assign an LO:</li> <li>Select the name from the drop-down list.</li> <li>Click the Add button (*).</li> </ul>                                                                                                    |
|                   | => A new list is created, with all the users you select to assign.                                                                                                    |
|                   | In case you want to remove a person from the list of assigned liaison officers:                                                                                                    |
|                   | <ul> <li>Click the name you want to remove, in the list containing the users you selected to assign.</li> <li>=&gt; The name you select is highlighted (blue colour)</li> <li>Click the <b>Remove</b> button (=)</li> </ul>                                                                                                    |
| Options (buttons) |                                                                                                    |
| Cancel            | Stops the creation of the new organisation and displays the URT homepage.                                                                                                    |
| Next step >>      | Click to navigate between pages while creating the new organisation.                                                                                                    |
| Save as Draft     | Click to save the request as draft.                                                                                                    |
| Request           | You can edit your draft request later by clicking My Draft Requests on the homepage.                                                                                                    |
| Submit Request    | <ul> <li>Click to complete the request and make it available for acceptance and implementation.</li> <li>The request is registered with an identification number (Request ID) and a status:</li> <li>Waiting Legal Authorisation – if any of the competences you selected for the new organisation need a legal authorisation.</li> <li>Implemented – if no legal authorisation is required.</li> </ul> |

Table 4: Create organisation request fields

## **10.2 Create Change Organisation Request**

As an LO, you can request changes to be made to an existing organisation, by creating a 'change request'. You can only do this for organisations that you manage.

The organisation that you create a change request for must not have any pending requests – requests in any of the following states:

- Waiting for Legal Authorisation
- Authorised

To request changes for an organisation (see Figure 10: Change organisation request):

Ind the organisation in the 'Organisation Tree' and click the organisation to display its details.

Click the Change Organisation button.

Ine 'Change Organisation' page is displayed.

The available fields are the same as on the 'Create Organisation' page. The only difference is that in this case you cannot change the parent organisation or the organisation short name (the 'Parent Organisation' and 'Organisation Short Name' fields are inactive). See Table 4 for an overview of all the available fields.

After making the necessary changes, click Next Step.

<sup>(5)</sup> The next page with the 'Connection type', 'Competences' and 'Liaison Officers' sections is displayed. See Table 4 for an overview of all the available fields.

6 After making the necessary changes, click **Submit Request** to submit the organisation change request.

Click Save as Draft Request to save the request as a draft. For more information on drafts see chapter 15 My Draft Requests.

I For more information on validation, see chapter 18 Validation.

|                               | er Manual                                                                             |
|-------------------------------|---------------------------------------------------------------------------------------|
| User Registration Too         |                                                                                       |
|                               |                                                                                       |
| 嶜 Organisations               |                                                                                       |
| Organisation Tree             |                                                                                       |
| Search for Organisations      |                                                                                       |
|                               |                                                                                       |
| IT_FIN - talian Fin           |                                                                                       |
| IT_MOF - Ministry             | of <mark>i</mark> Fin                                                                 |
|                               |                                                                                       |
| Selected Organisation: IT_FIN |                                                                                       |
|                               |                                                                                       |
| Organisation Details Organisa | tion Liaison Officer (LO), Competences and Connection Organisation Users Certificates |
| Organisation Short N          |                                                                                       |
|                               | lame Italian Finance                                                                  |
|                               | ption Italian Finance                                                                 |
| Add                           | Iress via Pastrengo 30                                                                |
|                               | 00185 Rome<br>Italy                                                                   |
| Telephone nur                 | mber 30052052727                                                                      |
| Fax nur                       | mber 39062962727 2)<br>mber 39062969063                                               |
|                               | Change Organisation                                                                   |
|                               |                                                                                       |
| Change Organisation           |                                                                                       |
| PART A: ORGANISATION NAM      |                                                                                       |
|                               | Top level organisation                                                                |
| Organisation Name             |                                                                                       |
| Organisation Short Name       |                                                                                       |
| PART B: ORGANISATION DETA     | IILS                                                                                  |
| Description                   | Italian Finance 🥒                                                                     |
| Street Name                   | via Pastrengo                                                                         |
| Street Number                 |                                                                                       |
| Postal Code                   | 00185                                                                                 |
| City                          | Rome                                                                                  |
| Country                       |                                                                                       |
| Telephone Number              |                                                                                       |
| Fax Number                    | 39062969063                                                                           |
| REMARKS                       |                                                                                       |
|                               | 4                                                                                     |
| OLAF Incident Number          | 12545-6                                                                               |
|                               |                                                                                       |
| Cancel                        | Save as Draft Request Next step >>                                                    |
| Change Organisation           |                                                                                       |
| PART C: CONNECTION TYPE       |                                                                                       |
| AFIS Connection               | CCN 🔲 INTERNET/SECURE WEB 🗹                                                           |
| PART D: COMPETENCES           |                                                                                       |
| Competend                     | ce Name Application Name                                                              |
| AFIS Library                  | / 🔤                                                                                   |
| AFIS-FIDE-EU                  |                                                                                       |
| AFIS-FIDE-MS                  | / 🚾 🛛 🕥                                                                               |
| PART E: LIAISON OFFICERS      |                                                                                       |
| Assigned Liaison Officer(s)   |                                                                                       |
|                               | CAPO (URT2ITT1), SERGIO                                                               |
|                               | IANO, LUCKY                                                                           |
|                               |                                                                                       |
| Cancel << Back                | Save as Draft Request Submit Request                                                  |
|                               |                                                                                       |

Figure 10: Change organisation request

User Registration Tool

## **10.3 Create Delete Organisation Request**

As an LO you can request the deletion of an organisation. You can only do this for organisations that you manage. You cannot delete an organisation that has child organisations, users or pending requests.

A top-level organisation can only be deleted by a super LO.

To delete an organisation (see Figure 11: Delete organisation request):

U Select the organisation in the search results list.

#### Select Delete Organisation.

<sup>3</sup> The 'Delete Organisation' page is displayed. The page contains the organisation details, connection details, application details and a 'Remarks' section.

 $rac{1}{2}$ Enter the reason for deleting the organisation or other relevant information in the 'Remarks' field.

#### Glick Delete Organisation.

S A confirmation message pops up. Click OK to delete the organisation.

6 The delete organisation request is created and a page with the ID number of the request is displayed.

Olick Save as Draft Request to save the request as a draft. For more information on drafts see chapter 15 My Draft Requests.

I For more information on validation, see chapter 18 Validation.

User Registration Tool

URT

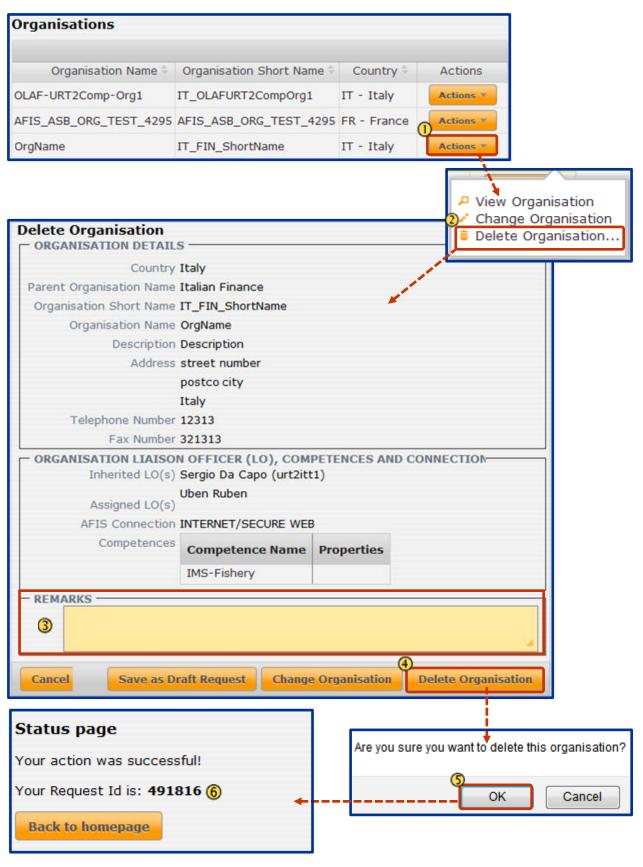

Figure 11: Delete organisation request

# 11. User Requests

## **11.1 Create New User Request**

To create a new user request (see Figure 12: Create user request):

- On the URT homepage, click the Create New User link.
- 2 The 'Create User' page is displayed. Enter all the necessary information.
- I For an explanation of the fields see Table 5: Create user.

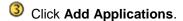

• The next page is displayed. Here you must add the applications that the new user must have access to. You must also select the environment.

I For an explanation of the fields see Table 5: Create user.

S After you have entered all the relevant information, click Submit Request to submit.

Olick Save as Draft Request to save the request as a draft. For more information on drafts, see chapter 15 My Draft Requests.

I For more information on validation, see chapter 18 Validation.

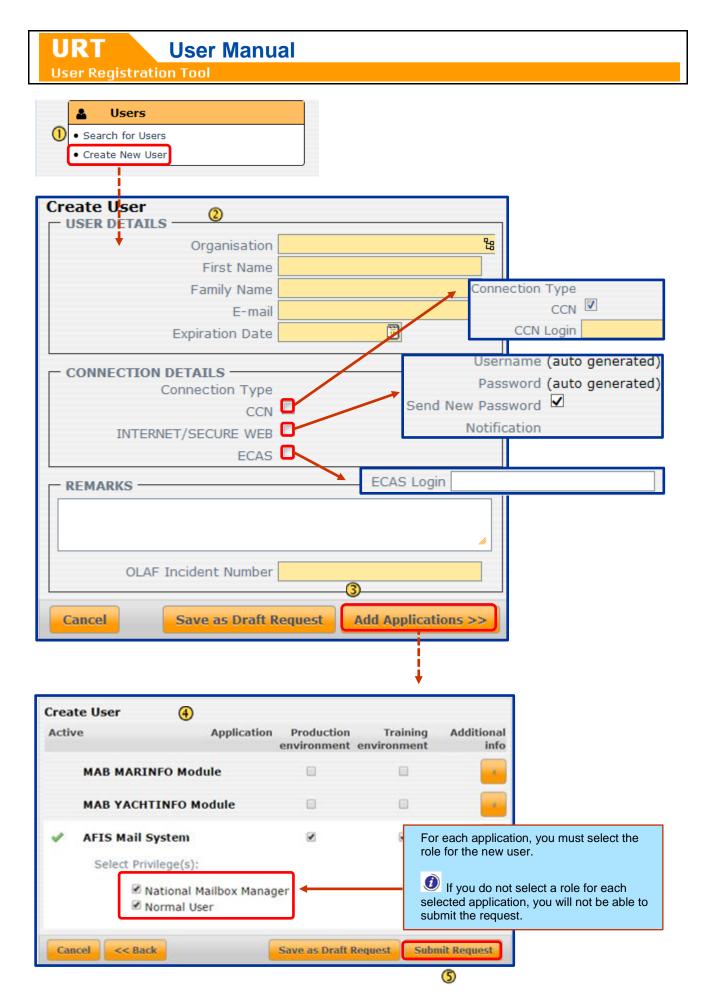

Figure 12: Create user request

The following fields are available:

| Field/Option                      | Description                                                                                                    |
|-----------------------------------|----------------------------------------------------------------------------------------------------|
| User Details                      |                                                                                                    |
| Organisation Name                 | Select the organisation that the new user will be part of from the list.<br>If you start the creation of the new user from the organisation tree, the organisation is<br>already selected.                                                                                                    |
| First Name                        | User identity information.                                                                                                    |
| Family Name                       | Can only contain alphanumeric characters, hyphens, apostrophes, spaces and dots.                                                                                                    |
| E-mail                            | <ul> <li>You must provide a valid e-mail address.</li> <li>Sample e-mail address: john.smith@example.com</li> <li>The date when the new user's account must expire.</li> <li>Select a date (day/month/year) from the calendar or enter a date directly. The date format is: dd/mm/yyyy.</li> <li>The expiration date must be in the future.</li> </ul>                                                                                                    |
| Expiration Date                   | When the expiration date is reached, the user will no longer be able to connect to AFIS applications.<br>If you need to extend the expiration period for a user, you must send a 'Change user' request, in which you specify a different expiration date.                                                                                                    |
| <b>Connection Details</b>         |                                                                                                    |
| Connection Type                   | <ul> <li>A user can have one or two connection types, depending on the organisation which (s)he is part of.</li> <li>The default connection type is the same as the one that you selected for the organisation.</li> <li>You have the option to create a user with either of the connection types: <ul> <li>INTERNET/SECURE WEB</li> <li>CCN</li> <li>ECAS</li> </ul> </li> <li>Depending on the connection type that you select, an additional section is displayed. You must enter the necessary details.</li> </ul> |
|                                   | The username is automatically generated by the system, based on the user's first name and family name. For example: <b>CHarper-IT</b> .                                                                                                    |
| Username                          | Displayed only if the connection type selected is 'Internet'.                                                                                                    |
|                                   | Once your user request is implemented, the username cannot be changed.                                                                                                    |
| Password                          | The password username is automatically generated by the system.  Displayed only if the connection type selected is 'Internet'.                                                                                                    |
| Send New Password<br>Notification | The user receives an e-mail notification that allows him/her to create a new password. This option is selectable only for the Super LO. For the LO it is activated by default and read-only.                                                                                                    |
| CCN Login                         | If the connection type selected is CCN, you must provide a CCN login.<br>The CCN Administrator must set up the CCN access for the new user before<br>you can create the request in URT.                                                                                                    |
|                                   | The CCN Login must contain an '@' and at least 1 character before and 1                                                                                                    |

User Registration Tool

URT

| Field/Option                         | Description                                                                                                    |
|--------------------------------------|----------------------------------------------------------------------------------------------------|
|                                      | character after the '@'.                                                                                                    |
|                                      | Sample CCN Login: AB-CCDEF@XYZ.CC, where:                                                                                                    |
|                                      | - AB: the initials of the user's first and family name                                                                                                    |
|                                      | - CC: the country code                                                                                                    |
|                                      | - DEF: the organisation short name or national suffix                                                                                                    |
|                                      | - XYZ: the reference of the national service                                                                                                    |
|                                      | (for example, 'CUST' for an organisation that is part of customs, 'TAX' for an organisation that is part of taxation national entities, 'CUSTTAX' for an organisation that is part of both customs and taxation) |
| ECAS Login                           | When you select ECAS as the connection type, the ECAS Login must be entered.<br>The access ID for users authenticated via ECAS. This will be supported when<br>federation with ECAS is implemented.              |
| Remarks                              | Add any relevant details.<br>The text can have a maximum of 1000 characters, including spaces.                                                                                                    |
| Access Dataila                       | The text can have a maximum of 1000 characters, including spaces.                                                                                                    |
| Access Details                       |                                                                                                    |
|                                      | Applications to which the new user must have access.                                                                                                    |
|                                      | The applications are displayed according to the competences of the organisation to which the user will be part of.                                                                                               |
| Application Name                     | If an application is not in the list and you wish to assign it to the new user, do the following:                                                                                                    |
|                                      | 1. Save the user request as a draft                                                                                                    |
|                                      | 2. Search for the organisation that the user is part of.                                                                                                    |
|                                      | 3. Create a 'Change organisation' request in which you add the missing competence.                                                                                                    |
|                                      | When the organisation request is implemented, you can add the application to the draft user request and submit it.                                                                                               |
|                                      | Environment on which an application is installed and accessed by the user.                                                                                                    |
| Production / Training<br>Environment | Tick the checkbox to select an environment.                                                                                                    |
| Liwioiment                           | When you select the 'production' environment, the 'training' environment is automatically selected.                                                                                                    |
| Additional Info                      | Specify the privilege (role, competence etc.) of the new user, when working with an application.                                                                                                    |
|                                      | When a checkbox from either the 'production' or the 'training' column is selected, it will automatically expand the corresponding 'Additional Info' section. A list with available user privileges is displayed. |
|                                      | <ul> <li>Tick the corresponding checkbox(es) to select the new user's privileges.</li> <li>This field is mandatory.</li> </ul>                                                                                   |
|                                      | This field is mandatory.                                                                                                    |
| Options (buttons)                    |                                                                                                    |
| Cancel                               | Stops the creation of the new user and displays the URT homepage.                                                                                                    |
| Next step >>                         | Navigate between pages while creating the new user.                                                                                                    |

User Registration Tool

| Field/Option             | Description                                                                                                    |
|--------------------------|----------------------------------------------------------------------------------------------------|
| << Back                  |                                                                                                    |
| Save as Draft<br>Request | Save the request as draft.<br>Vou can edit and submit your draft request later on. For more information about drafts see chapter 15 My Draft Requests.                                                                                                    |
| Submit Request           | <ul> <li>Submit the request and make it available for acceptance and implementation.</li> <li>The request is registered with an identification number (Request ID) and the status:</li> <li>Waiting Legal Authorisation – if any of the applications you selected for the new user needs a legal authorisation.</li> </ul> |
|                          | • Implemented – if no legal authorisation is required.                                                                                                    |

Table 5: Create user request

## 11.2 Create Change User Request

As an LO you can request changes to be made to an existing user. You can only do this for users that belong to organisations that you manage.

You cannot create a change user request when there are requests for the user with the following states:

- Waiting for Legal Authorisation
- Authorised

To create a change user request (see Figure 13: Change user):

U Search for the user that you want to create the change request for. Click the Actions button.

2 Select Change User.

3 The 'Change User' page is displayed.

U The available fields are the same as on the 'Create User' page. The only difference is that in this case you cannot change the organisation or the username (the 'Organisation' and 'Username' fields are inactive). See Table 5 for an overview of all the available fields.

After making the necessary changes, click Add Applications.

<sup>(5)</sup> The next page displays the applications the user has access to. See Table 5 for an overview of all the available fields.

6 After making the necessary changes, click **Submit Request** to submit the change request. The 'Status' page with the request ID is displayed.

Click Save as Draft Request to save the request as a draft. For more information on drafts, see chapter 15 My Draft Requests.

I For more information on validation, see chapter 18 Validation.

User Registration Tool

URT

| Users                      |                                                                               |                                                               |                         |                   |                                            |
|----------------------------|-------------------------------------------------------------------------------|---------------------------------------------------------------|-------------------------|-------------------|--------------------------------------------|
| Username - CCN L           | ooin 🗧 First Name 🗧 Fa                                                        | mily Name - (                                                 | Organisation Short Name | Last Login Date   | Expiration Date Actions                    |
|                            | er-BE Mary Jane                                                               | Ellis                                                         | AMS Central             |                   | 31/10/2017 Actions                         |
| TTestUserLo-IT             | TestUserLoci Te                                                               |                                                               | IT_FIN                  |                   | 31/10/2014 Actions 7                       |
| Change User<br>— USER DETA | ILS<br>Organisat                                                              |                                                               |                         | 🖌 Cha             | Actions<br>w User<br>ange User<br>ete Jser |
|                            | First Na                                                                      | me Mary                                                       | Jane                    |                   |                                            |
|                            | Family Na                                                                     | me Ellis                                                      |                         | <u> </u>          |                                            |
|                            | E-n                                                                           | nail <mark>MJEll</mark>                                       | is@mail.org             |                   |                                            |
|                            | Expiration D                                                                  | ate 31/10                                                     | /2017 🗒                 |                   |                                            |
| - REMARKS -                | Sta<br>New Sta<br>Connection Ty<br>C<br>NET/SECURE W<br>Userna<br>Reset Passw | ype<br>CCN<br>/EB<br>/EB<br>/<br>me WTes<br>ord<br>CAS<br>ate | ▼<br>ter-BE             | tions >>          | 3                                          |
| QUE                        | ST Application                                                                | 1                                                             | [                       |                   | ° 🔥 🧧                                      |
| Cancel                     | << Back                                                                       |                                                               | 5                       | iave as Draft Rec |                                            |

Figure 13: Change user request

The following fields are available:

| Field/Option                    | Description                                                                                                    |  |  |
|---------------------------------|----------------------------------------------------------------------------------------------------|--|--|
| User Details                    |                                                                                                    |  |  |
| Organisation Name<br>First Name | The organisation of the user being changed. It is a read-only field.<br>User identity information.                                                                                                    |  |  |
| Family Name                     | <ul> <li>Can only contain alphanumeric characters, hyphens, apostrophes, spaces and dots.</li> </ul>                                                                                                    |  |  |
| E-mail                          | <ul> <li>You must provide a valid e-mail address.</li> <li>Sample e-mail address: john.smith@example.com</li> <li>The date when the new user's account must expire.</li> <li>Select a date (day/month/year) from the calendar or enter a date directly. The date format is: dd/mm/yyyy.</li> <li>The expiration date must be in the future.</li> </ul>                                                                                                    |  |  |
| Expiration Date                 | When the expiration date is reached, the user will no longer be able to connect to AFIS applications.                                                                                                    |  |  |
|                                 | If you modify the expiration date (new date in the future) of an expired account, it is automatically reactivated, even if the account is locked as well. You do not need to set the 'New Status' to 'Active'.                                                                                                    |  |  |
| Connection Details              |                                                                                                    |  |  |
| Status                          | <ul> <li>The current status of the user.</li> <li>If the status in 'Inactive', a reason is also appended to the status. Possible reasons are:</li> <li>no reason (explicit de-activation of the user by LO/Super LO/ AFIS ITHD)</li> <li>Too many failures: the user entered an incorrect password too many times</li> <li>Account idle: the account has not yet been used for a certain amount of time</li> <li>Account expired: the expiration date of the account has been reached.</li> <li>Password too old: the password needs to be renewed</li> <li>If the user tries to connect to an expired account with too many wrong passwords, he can still lock the account. The reason displayed is then: "Too many failures".</li> <li>If an idle account also expires, the reason displayed is: 'account expired'.</li> </ul> |  |  |
| New Status                      | <ul> <li>The new status of the user. If the status is 'Active', the LO/Super LO/ ITHD can change it to 'Inactive' and vice versa.</li> <li>'New Status' must be used to reactivate an inactive account in the following case: <ul> <li>Account idle</li> <li>Too many login failures while account is not expired (see expiration date)</li> <li>Password is too old</li> <li>No reason</li> <li>Account expired.</li> </ul> </li> <li>For an expired account, changing the expiration date without changing the status will automatically reactivate the account and set its status to 'Active'.</li> </ul>                                                                                                    |  |  |

User Registration Tool

URT

| Field/Option         | Description                                                                                                    |
|----------------------|----------------------------------------------------------------------------------------------------|
| Connection Type      | <ul> <li>A user can have one or two connection types, depending on the organisation that (s)he is part of.</li> <li>The default connection type is the same as the one that you selected for the organisation.</li> <li>You have the option to create a user with either of the connection types:</li> <li>INTERNET/SECURE WEB</li> <li>CCN</li> </ul> |
|                      | Depending on the connection type that you select, an additional section is displayed. You must enter the necessary details.                                                                                                    |
| CCN                  |                                                                                                    |
| CCN Login            | If the connection type selected is CCN, you must provide a CCN login.                                                                                                    |
|                      | The CCN Administrator must set up the CCN access for the new user before you can create the request in URT.                                                                                                    |
|                      | The CCN Login must contain a '@' and at least 1 character before and 1 character after the '@'.                                                                                                    |
|                      | Sample CCN Login: AB-CCDEF@XYZ.CC, where:                                                                                                    |
|                      | - AB: the initials of the user's first and family name                                                                                                    |
|                      | - CC: the country code                                                                                                    |
|                      | - DEF: the organisation short name or national suffix                                                                                                    |
|                      | - XYZ: the reference of the national service                                                                                                    |
|                      | (for example, 'CUST' for an organisation that is part of customs, 'TAX' for an organisation that is part of taxation national entities, 'CUSTTAX' for an organisation that is part of both customs and taxation)                                                                                                    |
| Internet             |                                                                                                    |
| Username             | The username is automatically generated by the system, based on the user's first name and family name. For example: <b>CHarper-IT</b> .                                                                                                    |
|                      | Displayed only if the connection type selected is 'Internet'.                                                                                                    |
|                      | Once your user request is implemented, the username cannot be changed.                                                                                                    |
|                      | Indicate whether the password needs to be reset or not.                                                                                                    |
| Reset Password       | <ul> <li>This is checkbox is automatically ticked/unticked when the status is changed from 'Inactive' to 'Active'. It is ticked when the reason for inactivation is:</li> <li>Account idle</li> <li>Password too old</li> <li>Too many failures</li> <li>Account expired</li> </ul>                                                                    |
|                      | The field is read only except when the reason for inactivation is empty ('No reason').                                                                                                    |
| Send New<br>Password | This field is available only when the 'Reset Password' checkbox is ticked.<br>If checked, the user receives an e-mail notification that allows him to create a new password.                                                                                                    |
| Notification         | This option is selectable only for the Super LO. For the LO it is activated by default and read-only.                                                                                                    |

User Registration Tool

URT

| Field/Option             | Description                                                                                                    |
|--------------------------|----------------------------------------------------------------------------------------------------|
| ECAS Login               | When you select ECAS as the connection type, the ECAS Login must be entered.<br>The access ID for users authenticated via ECAS. This will be supported when<br>federation with ECAS is implemented.              |
| Last Login Date          | The date when the user last logged into the AFIS Portal                                                                                                    |
| Remarks                  | Add any relevant details.<br>The text can have a maximum of 1000 characters, including spaces.                                                                                                    |
|                          | The incident number based on which the super LO creates the user.                                                                                                    |
| OLAF Incident<br>Number  | Available only to the super LO.                                                                                                    |
| Access Details           |                                                                                                    |
|                          | Applications to which the new user must have access.                                                                                                    |
|                          | The applications are displayed according to the competences of the organisation to which the user will be part of.                                                                                               |
|                          | If an application is not in the list and you wish to assign it to the new user, do the following:                                                                                                    |
| Application Name         | 1. Save the user request as a draft                                                                                                    |
|                          | 2. Search for the organisation that the user is part of.                                                                                                    |
|                          | 3. Create a 'Change organisation' request in which you add the missing competence.                                                                                                    |
|                          | When the organisation request is implemented, you can add the application to the draft user request and submit it.                                                                                               |
|                          | Environment on which an application is installed and accessed by the user.                                                                                                    |
| Production / Training    | Tick the checkbox to select an environment.                                                                                                    |
| Environment              | When you select the 'production' environment, the 'training' environment is automatically selected.                                                                                                    |
| Additional Info          | Specify the privilege (role, competence etc.) of the new user, when working with an application.                                                                                                    |
|                          | When a checkbox from either the 'production' or the 'training' column is selected, it will automatically expand the corresponding 'Additional Info' section. A list with available user privileges is displayed. |
|                          | <ul> <li>Tick the corresponding checkbox(es) to select the new user's privileges.</li> <li>This field is mandatory.</li> </ul>                                                                                   |
| Options (buttons)        |                                                                                                    |
| Cancel                   | Stops the creation of the new user and displays the URT homepage.                                                                                                    |
| Next step >>             |                                                                                                    |
| << Back                  | Navigate between pages while creating the new user.                                                                                                    |
| Save as Draft<br>Request | Save the request as draft.                                                                                                    |

URT User Manual

User Registration Tool

| Field/Option   | Description                                                                                                    |
|----------------|----------------------------------------------------------------------------------------------------|
|                | You can edit and submit your draft request later on. For more information about drafts see chapter 15 My Draft Requests. |
| Submit Request | Submit the request and make it available for acceptance and implementation.                                              |
|                | The request is registered with an identification number (Request ID) and the status:                                     |
|                | • Waiting Legal Authorisation – if any of the applications you selected for the new user needs a legal authorisation.    |
|                | Implemented – if no legal authorisation is required.                                                                     |

Table 6: Change user request fields

## **11.3 Create Delete User Request**

As an LO you can request the deletion of a user. You can only do this for users that belong to organisations that you manage.

You cannot delete a user when there are requests for that user with the following states:

- Waiting for Legal Authorisation
- Authorised

To delete a user (see Figure 14: Delete user request):

- Search for the user that you want to delete.
- Click the Actions button to display the actions available. Click Delete User.
- 3 The 'Delete User' page is displayed.
- 🖲 The page contains the 'User Details', 'Connection Details', 'Application Details' and a 'Remarks' section.

Vou must enter relevant remarks on the reason for deleting the user in the 'Remarks' field. This field is mandatory.

- Olick Delete User to submit the request.
- <sup>6</sup>A confirmation message pops up. Click **OK** to confirm. The deletion request is submitted. The 'Status' page with the request ID number is displayed.

Click Save as Draft Request to save the request as a draft. For more information on drafts see chapter 15 My Draft Requests.

I For more information on validation, see chapter 18 Validation.

User Registration Tool

URT

| Users         |           |               |                |                           |                  |                 |                  |
|---------------|-----------|---------------|----------------|---------------------------|------------------|-----------------|------------------|
|               |           |               |                |                           |                  |                 |                  |
| Username 🗢    | CCN Login | First Name    | Family Name 🗟  | Organisation Short Name 🗢 | Last Login Date  | Expiration Date | Actions          |
| tuser-IT      |           | test          | user           | IT_FIN_ShortName          |                  | 22/11/2014      | Actions <b>*</b> |
| TTestUserLo-I | Т         | TestUserLoci  | TestUserLocM   | IT_FIN                    |                  | 31/10/2014      | Actions *        |
|               |           |               |                |                           |                  |                 |                  |
| Delete Us     | ser       |               |                |                           |                  | Acti            | ons              |
| USER DI       | ETAILS -  | sation Name   | AMS Contra     | 1                         |                  |                 |                  |
| Ore           |           | Short Name    |                |                           |                  | P View U        |                  |
| 019           | Jumbucion | First Name    |                |                           |                  | ② ∕ Change      |                  |
|               | F         | amily Name    |                |                           |                  | Delete          | User             |
|               |           |               | L.GREEN-BE     | @mail.org                 |                  |                 |                  |
|               | Exp       | piration Date | 31/10/2017     |                           |                  |                 |                  |
|               |           |               | Show organi    | sation details            |                  | ¥               |                  |
| CONNEC        | CTION DE  |               | Anting         |                           |                  |                 |                  |
|               | Con       | Status        |                | SECURE WEB                |                  |                 |                  |
|               | Com       |               | L.GREEN-BE     |                           |                  |                 |                  |
|               |           | ECAS Login    | LIGKEEN DE     |                           |                  |                 |                  |
|               | Las       | t Login Date  |                |                           |                  |                 |                  |
|               | ATION DI  | -             |                |                           |                  |                 |                  |
|               |           |               |                |                           |                  |                 |                  |
| Appl          |           | Environmen    | -              |                           |                  |                 |                  |
| IMS Appl      | lication  | production    | Normal<br>User | IMS application man       | nager            |                 |                  |
| AMS           |           | production    | Normal<br>User |                           |                  |                 |                  |
|               |           |               | oser           |                           |                  |                 |                  |
| REMARK        | (S        |               |                |                           |                  |                 |                  |
|               | 3         |               |                |                           | ^                |                 |                  |
|               | 9         |               |                |                           | $\checkmark$     |                 |                  |
|               |           |               |                |                           | -                |                 |                  |
| OLAF Inci     | ident Num | ber           |                |                           |                  |                 |                  |
|               |           |               |                |                           |                  |                 |                  |
| Cancel        |           | Save as Dr    | aft Request    | Change User               | Delete User 👎    | ,<br>,          |                  |
|               |           |               |                |                           |                  |                 |                  |
|               |           |               | Г              | +                         |                  |                 |                  |
|               |           |               | 1              | Are you sure you want to  | o delete this us | er?             |                  |
|               |           |               |                | <b>ОК</b>                 | Cancel           |                 |                  |
|               |           |               | L              |                           |                  |                 |                  |
|               |           |               |                |                           |                  |                 | -                |
|               |           |               |                | Status page               |                  | 6               |                  |
|               |           |               |                | Your action was su        | uccessful!       | •               |                  |
|               |           |               |                | Your Request Id is        | : 491816         |                 |                  |
|               |           |               |                | Back to homepag           | je               |                 |                  |
|               |           |               | L              |                           |                  |                 | 1                |

Figure 14: Delete user request

URT

## 12. Organisation or Users with AFIS Mail Competence

## **12.1 AFIS Mail Competences**

AFIS Mail competences for users are managed via URT, when you add applications to a 'Create' or 'Change' organisation request.

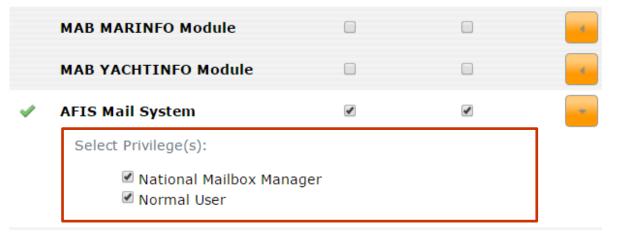

Figure 15: Select AFIS Mail competences

3 Competences are available for AFIS Mail, depending on the organisation a user belongs to:

- General AFIS Mail Normal User: every user accessing AFIS Mail must have this competence (this was MAB Mail);
- AFIS Mail management National Mailbox Manager: all organisations that have an LO, get this
  competence in addition to the general competence. The National Mailbox Manager is the correspondent
  of the LO, you cannot be a National Mailbox Manager if you are not an LO.
- The **AFIS Mail administration competence** is only for the organisation where the administrator exists (which is OLAF itself). You will not encounter this role while working in URT.

The competences that are available to the user, depend on the organisation (s)he belongs to. For example, if an organisation only has the 'General AFIS Mail' competence, then you cannot give a user in that organisation any of the other competences.

*If* you give a user the 'AFIS Mail Management' competence, then (s)he will automatically have the 'General AFIS Mail' competence.

## 12.2 Adding Mailboxes

Mailboxes can no longer be created in URT. You must use AFIS Mail. When you create or change an organisation, the request must first be implemented in URT before you can add mailboxes in AFIS Mail.

There is a waiting time after the request was implemented, because URT and AFIS Mail must be synchronised first. This synchronisation occurs automatically after a set period of time.

The workflow is the following:

| You submit a create or cha<br>AFIS Mail competences.                                                          | nge request and you select        |  |
|----------------------------------------------------------------------------------------------------|-----------------------------------|--|
|                                                                                                    |                                   |  |
| Your request, containing A                                                                                    | FIS Mail was implemented.         |  |
| URT and AFIS Mail are automa period of time.                                                                  | atically synchronised after a set |  |
| The system sends you an e-mail notification to confirm that an organisation or a user request is implemented. |                                   |  |
|                                                                                                    |                                   |  |
| Go to AFIS Mail and give the user or organisation access to the relevant mailboxes.                           |                                   |  |
|                                                                                                    |                                   |  |

Figure 16: AFIS Mail user request workflow- URT and AFIS Mail

User Registration Tool

# 13. Organisations or Users with IMS Access

The IMS 'reporting structure' is an overview of how the organisations that manage irregularity cases in IMS (Reporting Authorities) are connected.

For any organisation that has access to IMS, the management of the reporting structure must now be done via IMS and no longer in URT.

For technical reasons you still have the 'IMS - Reporting Authority' option in URT. However, it is obsolete and it will be removed in a future version of the application.

Please ignore anything displayed when you click this link.

| ۶ | Application Specific      |
|---|---------------------------|
| • | IMS - Reporting Authority |

## **13.1 Default Reporting Path**

A reporting path is automatically given to any new organisation created in URT.

The reporting path created by default in URT is as follows:

- When you create a top level organisation in URT, it automatically reports directly to OLAF.
- When you create a child organisation in URT, it automatically reports to its parent organisation.

If you want to change this, you must do this in IMS. Please consult the IMS user manual (RD5) for more information.

#### 13.2 URT - IMS Synchronisation

When you create (or request to change) an organisation with IMS competences, the request must first be implemented before you can change the reporting path in IMS.

There is a waiting time after the request was implemented, because URT and IMS must be synchronised first. This synchronisation occurs automatically after a set period of time.

The workflow is the following:

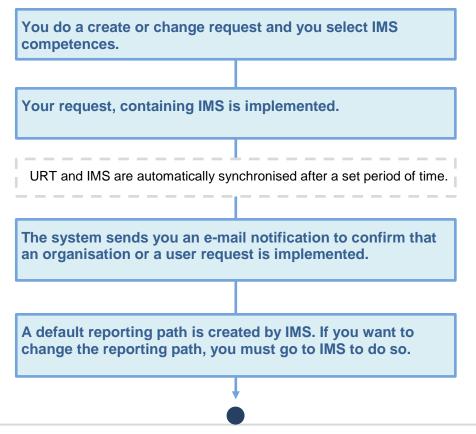

Figure 17: IMS user request workflow- URT and IMS

# 14. Certificate Requests

## 14.1 Introduction

The Anti-Fraud Information System is a platform used for secure information exchange. To ensure the required level of security it is important that the system is only accessible to authorised users and that data is unreadable to outsiders while travelling from and to AFIS.

The AFIS platform employs cryptographic techniques to encrypt data exchanged between the various AFIS endpoints located in the various administrations and the AFIS central systems.

Additionally, the AFIS system uses special keys (referred to as certificates throughout this document), to authenticate AFIS endpoints to ensure that only systems located in authorised departments of member states or international organisations are able to connect to the AFIS platform.

The AFIS User Registration Tool (URT) allows you to request the before mentioned certificates and makes them available, so that they can be deployed on your AFIS endpoints. The certificate will then enable access to the AFIS platform over the Internet, for these workstations. You will not be able to connect to the AFIS platform when you try to connect from an endpoint which does not have the appropriate certificate in place.

Certificates can be identified by their common name which is displayed in the '**Issued to:**' field, when you double click them.

Please note that certificates have a limited validity period which is displayed in the '**Valid from ... to ...**' field. Expired certificates can no longer be used to access the AFIS platform.

URT User Manual User Registration Tool

| Certificate 🔀                                                                                                    |  |  |  |  |
|----------------------------------------------------------------------------------------------------|--|--|--|--|
| General Details Certification Path                                                                                                    |  |  |  |  |
| Certificate Information                                                                                                    |  |  |  |  |
| This certificate is intended for the following purpose(s):<br>• All application policies                                                                                                    |  |  |  |  |
| Issued to: EC_OLAF_D4_AFIS                                                                                                    |  |  |  |  |
| Issued by: OLAF-AFIS-D8 Intermediate CA                                                                                                    |  |  |  |  |
| Valid from 27/03/2013 to 27/03/2015                                                                                                    |  |  |  |  |
| eq: product of the set of the set of t |  |  |  |  |
| Learn more about <u>certificates</u>                                                                                                    |  |  |  |  |
| ОК                                                                                                    |  |  |  |  |

Figure 18: General certificate information

Additionally, you can identify certificates through their serial number which is displayed in the 'details' tab. This serial number allows you to verify that the correct certificate is in place on your AFIS endpoints. It can be helpful to provide the serial number when contacting the AFIS Service Desk for certificates issues. URT

User Registration Tool

**User Manual** 

| Certificate                                                                    |                                | ×        |  |  |
|--------------------------------------------------------------------------------|--------------------------------|----------|--|--|
| General Details Certification Pat                                              | th                             |          |  |  |
| Show: <ali></ali>                                                              | •                              |          |  |  |
| Field                                                                          | Value                          | <u>^</u> |  |  |
| Version                                                                        | V3                             | 1        |  |  |
| Serial number                                                                  | 06 67                          | E        |  |  |
| Signature algorithm                                                            | sha512RSA                      |          |  |  |
| Signature hash algorithm                                                       | sha512                         |          |  |  |
| Issuer 📴                                                                       | olaf-afis-it-help-desk@ec.euro |          |  |  |
| Valid from                                                                     | 27 March 2013 11:15:24         |          |  |  |
| Valid to                                                                       | 27 March 2015 11:15:24         |          |  |  |
| Subject                                                                        | FC OLAF D4 AFTS FC             | +        |  |  |
| 06 67 Edit Properties Copy to File Learn more about <u>certificate details</u> |                                |          |  |  |
|                                                                                | 0                              | ĸ        |  |  |

Figure 19: Certificate details

There are two types of certificates:

- **Permanent certificate**: a certificate with a long term validity period (around 2 years). This type of certificate is automatically managed by the system.
- Temporary certificate: a temporary certificate is a certificate with a short term validity period (some weeks). This type of certificate is created upon request. Temporary certificates are requested for users who can have access for a short period only (e.g. during a training session).

#### 14.1.1 Permanent certificates

By default every organisation with access to the AFIS platform will automatically receive a 'permanent' certificate to install on their respective AFIS endpoints. A new certificate will be made available six months prior to the expiration of the current certificate to allow sufficient time for deployment on your AFIS endpoints.

Authorised personnel can download your organisations' permanent certificate directly from the AFIS platform through the User Registration Tool (URT). By default every Liaison Officer is allowed to access the certificates for his or her organisation.

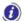

For more information on downloading certificates, see chapter 19 Download certificates.

User Registration Tool

#### 14.1.2 Temporary Certificates

You can also decide to request 'temporary' certificates for your organisation through the User Registration Tool (URT). These certificates should be used for purposes other than permanent access to the AFIS platform such as:

- Temporary endpoints used for specific operations.
- Endpoints used for training purposes.
- Endpoints used for access to the AFIS platform pilot environments.

URT allows you to manage the certificates used in AFIS for connection via Internet to the AFIS Portal. As an LO, you can only request certificate creation and certificate revocation.

I For more information on downloading certificates, see chapter 19 Download certificates.

*I* For more information on requesting temporary certificates, see chapter 14.2 Create Temporary Certificate Requests.

#### 14.1.3 Warning: Handle with Care

Due to the nature of the permanent certificate you should pay special attention when downloading, storing and distributing the certificate. The certificate represents a key to access the AFIS platform for a period of two years and therefore should be handled with care.

Please do not store the certificate file and password in the same location and make sure it is only available to authorised staff.

Provide proper handling instructions detailing how the certificate can be transported and on which endpoints it can be installed when allowing third parties such as your IT department to handle the certificate installation.

**User Registration Tool** 

URT

## **14.2Create Temporary Certificate Requests**

As an LO you can request for a temporary certificate to be created for an organisation that you manage.

To create a temporary certificate:

On the URT homepage, click the Create Temporary Certificate link.

Inte 'Create Temporary Certificate' page is displayed. Add the necessary information.

If the second second

#### Click Submit Request.

If the request is valid, it will be submitted and the status page will be displayed. The Request ID is displayed on this page.

Click Save as Draft Request to save the request as a draft. For more information on drafts see chapter 15 My Draft Requests.

I For more information on validation, see chapter 18 Validation.

# Certificates Search and Download Certificates Create Temporary Certificate Search for Certificate Requests

| Create Temporary    | / Certificate 📀                   |
|---------------------|-----------------------------------|
| CERTIFICATE DETA    | AILS                              |
| Organisation        | IT_FIN_COUNTERFEIT - Italian Co 많 |
| Reason              | Temporary access for training     |
|                     |                                   |
| Validity Ctart Data | 16/02/2015                        |
| Validity Start Date |                                   |
| Validity End Date   | 21/02/2015                        |
| Environment         | PRODUCTION/TRAINING O PILOT       |
|                     | 3                                 |
| Cancel              | Submit Request                    |
|                     |                                   |
|                     | AREP Status page                  |
|                     | Your action was successful!       |
|                     | Your Request Id is: 492456        |
|                     | Back to homepage                  |

Figure 20: Create temporary certificates

The following fields are available:

| Field/Option            | Description                                                                                                    |
|-------------------------|----------------------------------------------------------------------------------------------------|
| Certificate Details     |                                                                                                    |
| Organisation Name       | Select the organisation for which the certificate will be created.                                                                                                    |
| Reason                  | Enter the reason why the certificate is needed.                                                                                                    |
| Validity Start Date     | <ul> <li>Date from which the temporary certificate will be valid.</li> <li>Select a date (day/month/year) from the calendar or enter a date directly. The date format is: dd/mm/yyyy.</li> </ul>                                                         |
|                         | The date must be the current date or later.                                                                                                    |
| Validity End Date       | <ul> <li>Date after which the temporary certificate will be expired.</li> <li>Select a date (day/month/year) from the calendar or enter a date directly. The date format is: dd/mm/yyyy.</li> <li>The date must be the current date or later.</li> </ul> |
| Environment             | Environment where the certificate will be used (Production, Training or Pilot).                                                                                                    |
| OLAF Incident<br>Number | The incident number based on which the super LO creates the user.                                                                                                    |

Table 7: Create temporary certificate request

URT User Manual
User Registration Tool

#### 14.2.1 Temporary Certificate Creation Lifecyle

This is the lifecycle for a temporary certificate request.

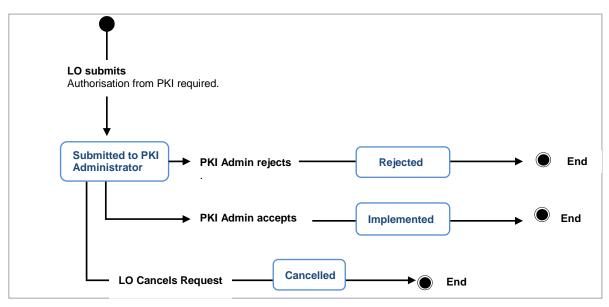

Figure 21: Certificate lifecycle

## 14.3 Revoke Certificate

You can request the revocation of a valid certificate (permanent or temporary) only for an organisation that you manage.

To request revocation (see Figure 22: Revoke ):

**1** Search for the valid certificate that you want to revoke. Click the **Actions** button to view the available actions.

Click Revoke.

3 The 'View Certificate' page is displayed.

igoplus Enter the reason for revocation and other relevant information in the 'Remarks' field.

S Click Revoke Certificate at the bottom of the page.

<sup>6</sup> You must confirm that you want to revoke the certificate. Click **OK**.

? The revocation request is submitted and the status page with the request ID is displayed.

Once you send a request to revoke a certificate, you will not be able to cancel the respective request.

Click Save as Draft Request to save the request as a draft. For more information on drafts see chapter 15 My Draft Requests.

For more information on validation, see chapter 18 Validation.

**User Registration Tool** 

URT

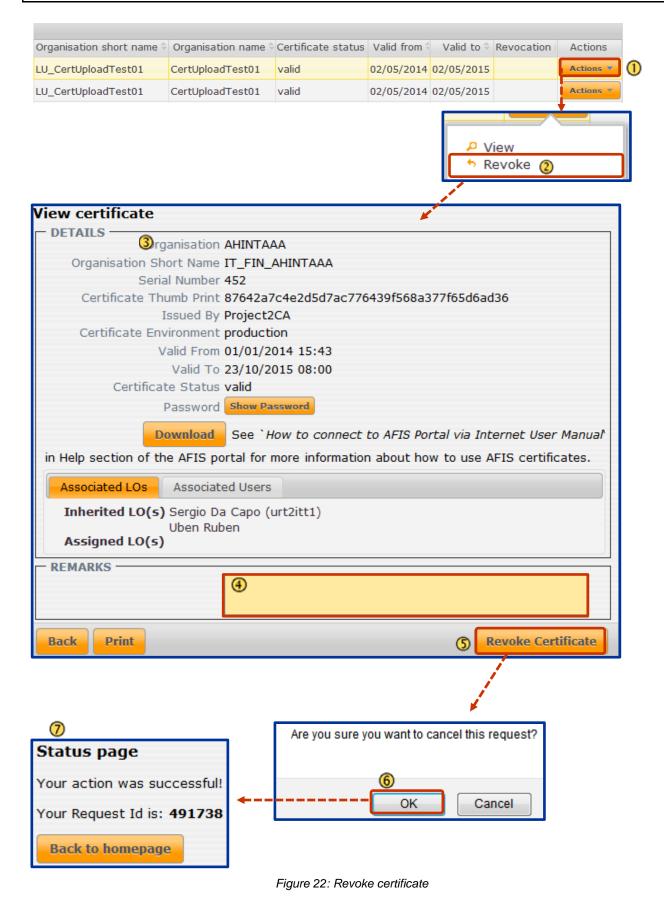

#### 14.3.1 Certificate Revocation Lifecycle

This lifecycle is for temporary as well as for permanent certificates.

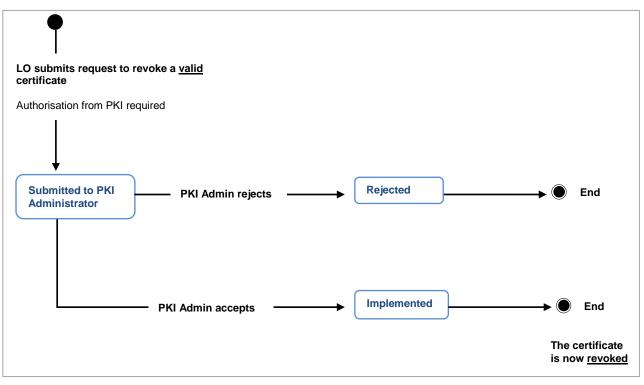

Figure 23: Revoke certificate lifecycle

# 15. My Draft Requests

You can save your request as drafts. Drafts are available only to the person who created them.

### 15.1 Save a Request as a Draft

To save a request as a draft (see Figure 24: Save request as a draft), click **Save as Draft Request** ( $\bigcirc$ ). This button is displayed at the bottom of every request creation page. The request is saved as a draft and the 'Status' page is displayed ( $\bigcirc$ ). The request ID number is displayed on the page.

| Cancel Save as Draft Requ  | est Change User Delete User |
|----------------------------|-----------------------------|
|                            |                             |
| Status page 🔕 🖡            |                             |
| Draft successfully saved.  |                             |
| Your Request Id is: 491999 |                             |
| Back to homepage           |                             |

Figure 24: Save request as a draft

## 15.2 Edit a Draft

To edit a request that you saved as a draft and/or submit it (see Figure 25: Edit draft requests):

① On the homepage click My Draft Organisation/User Requests in the 'Requests' section.

You can view only the requests that you saved as draft.

Click the Actions button next to the request that you want to edit.

#### 3 Click Edit Draft Request.

Make the necessary changes and click Add Applications.

<sup>(5)</sup> Make changes to the added applications, if needed, and click **Save as Draft Request** to save the changes without submitting the request.

6 Click Submit Request to submit the request.

**User Registration Tool** 

URT

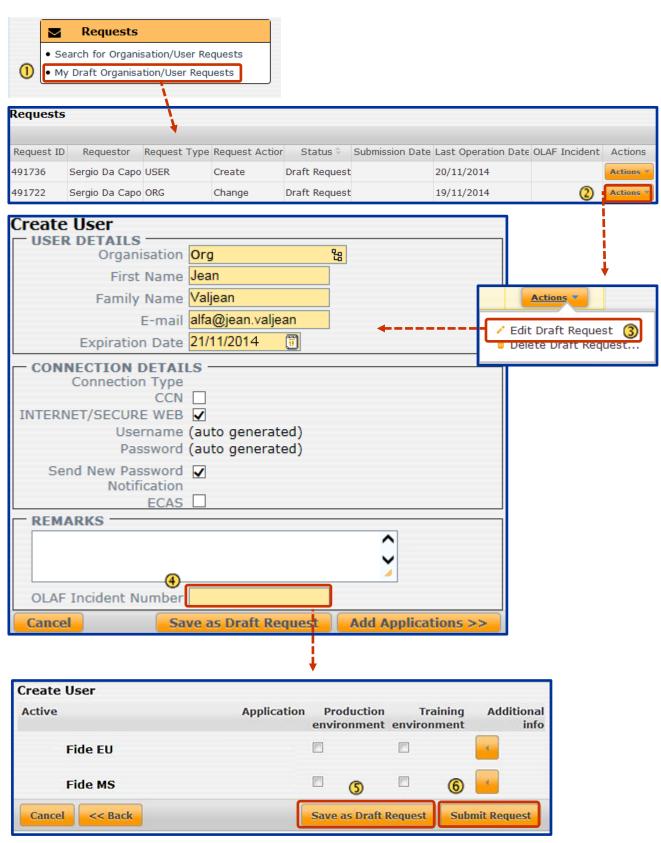

Figure 25: Edit draft requests

When you decide to submit a request that you have previously saved as a draft, the system will make sure that you don't have any conflicting data.

# 16. Cancel a Request

You can cancel a request that has been submitted but has not yet been implemented.

*I* The certificate requests can only be cancelled if the requested action is 'create' and the certificate type is 'temporary'.

To cancel a request (see Figure 26: Cancel a user request):

- O Search for the request that you want to cancel.
- 2 Click the Actions button to display the options.
- 3 Click Cancel this request.
- The 'Cancel Request' page is displayed.
- Inter any relevant remarks in the 'Remarks' field and click Cancel Request.
- 6 Click **OK** to confirm cancelation.
- The request is cancelled and the status page is displayed.

| URT User Manual                                                                                                    |    |  |  |  |  |
|----------------------------------------------------------------------------------------------------|----|--|--|--|--|
| User Registration Tool                                                                                                    |    |  |  |  |  |
| Requests ()                                                                                                    |    |  |  |  |  |
| Request ID       Requestor       Request Type       Request Action       Status       Submission Date       Last Operation Date       OLAF Incident       Action         492004       Sergio Da       USER       Delete       Submitted to       12/12/2014       12/12/2014       Action |    |  |  |  |  |
| Cancel Request                                                                                                    |    |  |  |  |  |
| Request Details Request Content                                                                                                    | ע  |  |  |  |  |
| REQUEST DETAILS                                                                                                    | _  |  |  |  |  |
| Request ID 492004                                                                                                    |    |  |  |  |  |
| Requestor Username Sergio Da Capo (urt2itt1)                                                                                                    |    |  |  |  |  |
| Request Type USER                                                                                                    |    |  |  |  |  |
| Request Action Delete<br>Current Request Status Submitted to AFIS-ITHD                                                                                                    |    |  |  |  |  |
|                                                                                                    |    |  |  |  |  |
| WORKFLOW                                                                                                    | _  |  |  |  |  |
| Part         Date         Status         Officer         OLAF Incident Number         Remark                                                                                                    | ks |  |  |  |  |
| Request 12/12/2014 15:49 Submitted to AFIS-ITHD Sergio Da Capo (urt2itt1) test                                                                                                    |    |  |  |  |  |
|                                                                                                    |    |  |  |  |  |
|                                                                                                    |    |  |  |  |  |
| Back to list Print Cancel Request                                                                                                    |    |  |  |  |  |
| Status page         Your action was successful!                                                                                                    | t? |  |  |  |  |
| Your Request Id is: 492004                                                                                                    |    |  |  |  |  |

Figure 26: Cancel a user request

URT User Manual

# 17. Request New Password for a User

You must request a user's password to be reset following situations:

- When the user has entered too many incorrect passwords and the account is locked.
- When the account expired.

For **account idle** and **password expired**, the user can reset his password him/herself and will not have to contact the LO, although the LO can also reset the user password.

For **account expired**, changing the expiration date, automatically reactivates the account, without resetting the password. However, the LO can choose the also reset the password.

To request the password to be reset (in this example, following the reactivation of an inactive account):

U Search for the user. On the search results page, click **Change User** under the **Actions** button.

On the 'User Details' page, if the 'Status' is 'Inactive', you must activate the account. Select 'Active' from the 'New Status' drop-down list.

<sup>3</sup> The 'Reset Password' and the 'send New Password Notification' check boxes are displayed. They are automatically ticked; you cannot untick them.

Ine Super LO can untick the 'send New Password Notification' check box.

Click Add Applications to go to the next page.

<sup>(5)</sup> On the next page (applications page), click **Submit Request**.

*If* you do not change anything in the 'Add Applications' page, the request will not have to be approved by the LA. It is directly implemented.

The user will receive e-mail notifications, in order to set his/her password him/herself.

U The password is never defined by the LO. The LO only starts the process that results in the user resetting his/her password.

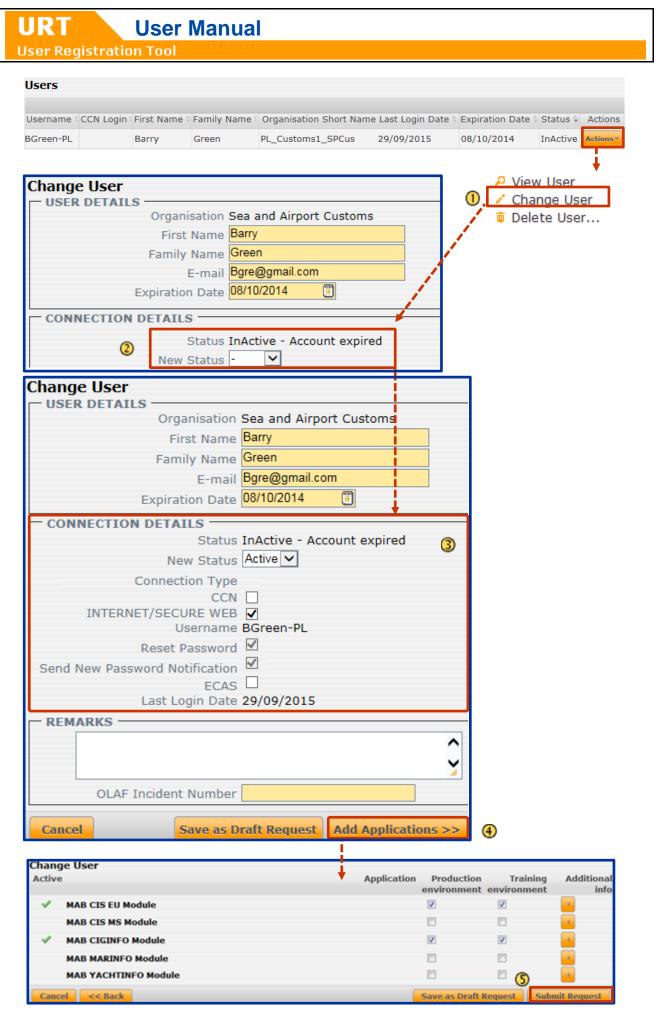

Figure 27: Reset a user's password

# 18. Validation

Whenever you create a request, you will encounter mandatory fields (fields with a yellow background) and fields that require a specific format that the information should be entered in (for example date or numeric fields). When you submit a request, the system will check if you have entered all mandatory information and if the format of the entered information is correct.

Errors are displayed in several ways:

- During the creation of the request
- When you try to submit the request

When you enter information in an incorrect format (such as date entry fields and password entry fields), an error message will be displayed when you move to another field or click outside of the field (see Figure 28: Validation while entering information).

| Cr | eate User  |           |                       |       |           |        |          |
|----|------------|-----------|-----------------------|-------|-----------|--------|----------|
| Г  | USER DETA  |           |                       |       |           |        |          |
|    | Organi     | sation EC | - European Commission | 8     | This Fiel | d Is R | Required |
|    | First      | Name      |                       |       |           |        |          |
|    | Family     | Name      |                       |       |           |        |          |
|    |            | E-mail    |                       |       |           |        |          |
|    | Expiration | n Date    | 🗍 Please              | Enter | A Valid D | ate.   |          |

Figure 28: Validation while entering information

User Registration Tool

URT

When you click **Add Applications** to go to the next page (see Figure 29: Validation when clicking 'Add Applications (1)), the page you are on is validated. Mandatory fields that are left blank and fields that contain information in the wrong format are flagged (red error message) ((2)).

*I* You cannot move to the next page until you have corrected the fields and have entered the necessary information.

You can save an invalid request as a draft but you must correct it before you can submit it.

| Create User |                                                                  |                          |                          |
|-------------|------------------------------------------------------------------|--------------------------|--------------------------|
| USER DETAI  |                                                                  |                          |                          |
|             | Organisation                                                     | EC - European Commission | 명 This Field Is Required |
|             | First Name                                                       |                          | 2                        |
|             | Family Name                                                      |                          |                          |
|             | E-mail                                                           |                          | ]                        |
|             | Expiration Date                                                  | 🗒 Please Ent             | er A Valid Date.         |
|             | Connection Type<br>CCN<br>NET/SECURE WEB<br>Username<br>Password |                          |                          |
| Se          | nd New Password<br>Notification                                  |                          |                          |
|             | ECAS                                                             |                          |                          |

| REMARKS              |                       |                     |
|----------------------|-----------------------|---------------------|
|                      |                       | ^                   |
|                      |                       | *                   |
|                      |                       |                     |
| OLAF Incident Number |                       | 1                   |
| Cancel               | Save as Draft Request | Add Applications >> |

Figure 29: Validation when clicking 'Add Applications'

# 19. Download certificates

Ø You can only download valid certificates.

To download certificates from the search results list:

Olick View to view the certificate that you want to download.

2 The 'View Certificate' page is displayed.

#### 3 Click Download.

• A dialogue box is displayed. Select if you want to open or save the file on your computer. Click **OK**.

*I* f you select to save the file, you can rename it. Click **Browse folders** and select the folder where you want to save the certificate. Click **OK**.

The certificate is saved to the location that you selected. If you choose to open the file, it is opened and you can save it manually.

User Manual

User Registration Tool

#### Certificates

URT

| Certificate serial | numb Certificate type | e 🗘 Count | ry Organisation sh | ort name 🗧 Organisation r | name 🗘 Certificate       | status 🕆 Valid from 🗘 Valid to 🗘 Revocation Da                           |
|--------------------|-----------------------|-----------|--------------------|---------------------------|--------------------------|--------------------------------------------------------------------------|
| 1865               | PERMANENT             | IT        | IT_FIN             | Italian Finance           | e valid                  | 02/05/2014 02/05/2015 Actions T                                          |
| Columns            |                       |           |                    | Page 1 of 1               | 10 💌                     | View 1- 1 of                                                             |
| New Search         | Print Back to ho      | mepage    |                    |                           |                          | Actions                                                                  |
|                    | s —                   |           |                    |                           |                          |                                                                          |
|                    | 2                     |           | Italian Finan      | ice                       |                          | +                                                                        |
| Orga               | anisation Short       |           | _                  |                           |                          |                                                                          |
|                    | Serial N              |           |                    |                           |                          |                                                                          |
|                    |                       |           | 02/05/2014         |                           |                          |                                                                          |
|                    |                       |           | 02/05/2015         | 15:19                     |                          |                                                                          |
|                    | Certificate 9         |           |                    | _                         |                          |                                                                          |
|                    | 3 Pas                 | sword     | Show Passwo        | ord                       |                          |                                                                          |
|                    | Dow                   | nload     |                    |                           |                          | Internet User Manual in Help section about how to use AFIS certificates. |
| Associ             | ated LOs As           | sociat    | ed Users           | Opening 4913              | 56-test2_comm            | ion_name-20140730.p12                                                    |
| Inhe               | rited LO(s) (T        | op lev    | el organisatio     | You have cl               | nosen to open:           |                                                                          |
| Assig              | jned LO(s) Se         | rgio D    | a Capo (urt2       | itt1) 🛛 🍃 <b>4913</b> !   | 56-test2_comm            | ion_name-20140730.p12                                                    |
|                    | Lu                    | cky Lu    | iciano             | which                     | is: p12 File (4.0        | kB)                                                                      |
|                    | Ub                    | en Rul    | ben                | from:                     | http://dafis2.ol         | af.cec.eu.int                                                            |
|                    |                       |           |                    | What shou                 | ld Firefox do wit        | th this file?                                                            |
| Back               | Print                 |           |                    |                           |                          |                                                                          |
|                    |                       |           |                    | © <u>O</u> pe             | en with <u>B</u> row     | wse                                                                      |
|                    |                       |           |                    | () Sav                    | e File                   |                                                                          |
|                    |                       |           |                    | Do :                      | this <u>a</u> utomatical | lly for files like this from now on.                                     |
|                    |                       |           |                    |                           |                          | (+) OK Cancel                                                            |

Figure 30: Download certificates

# 20. Display the Certificate Password

You can display the password for a valid certificate. This password should only be shared with authorised personnel responsible for the certificate installation.

A Please read the following points on password security carefully:

- Never store this password together with the certificate as this may lead to compromise.
- Make sure you do not communicate the password and certificate file via the same channel.

To display the password that belongs to the valid certificate (see Figure 30: Display certificate password):

0 On the 'View certificate' page, click **Show Password**.

<sup>2</sup> A dialogue box is displayed. It contains a warning about how you should handle the password. The password is displayed at the bottom of the dialogue box.

Click OK to close the dialogue box.

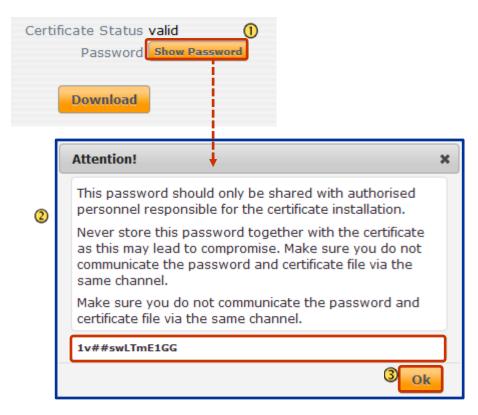

Figure 31: Display certificate password

# 21. Print

You can print the following files:

From the search results:

- List of organisations
- List of users
- List of requests

When viewing:

- Organisation details
- User details
- Organisation or user request details

Ine 'AFIS Operations' marking is visible on anything you print from the Production environment.

To print (see Figure 32: Print):

1 Display the screen that you want to print.

2 Click the **Print** button.

3 The print dialogue box is displayed. Select the printer and click **OK**.

The document is printed.

| Part       | Date (1)         | Status                                                                                                    | Officer            | OLAF Incident Number Remarks                                                                                                    |  |  |
|------------|------------------|----------------------------------------------------------------------------------------------------|--------------------|----------------------------------------------------------------------------------------------------|--|--|
| Request    | 23/10/2014 10:53 | Implemented                                                                                                    | - PKI<br>(urt2pki) |                                                                                                    |  |  |
| Request    | 22/10/2014 13:06 | Submitted to PKI Administrator                                                                                                    | - PKI<br>(urt2pki) |                                                                                                    |  |  |
| Back to li | st Print         | Print         Printer         Name:       print\PRT-01-37         Status:       Ready         Type:       Lexmark E352dn (M         Where:       Comment:         Comment:       P-J-30-01-37-LEX 19         Print range       Image         Image       All         Pages       from:       1         Selection       1       to |                    | <ul> <li>Properties</li> <li>00 Print to file</li> <li>Copies</li> <li>Number of copies: 1 →</li> <li>23 123 Collate</li> <li>OK Cancel</li> </ul> |  |  |

Figure 32: Print

User Registration Tool

## 22. URT Notifications about Certificates

**User Manual** 

You will only receive notifications for the organisations that you manage.

When the following actions are performed in the system you will be notified.

**New certificate available**: a new certificate has been uploaded into the system by the PKI Administrator for a particular organisation. This certificate is in 'Valid' state and ready for download.

**Certificate revoked**: a certificate has been revoked by the PKI Administrator. The revocation is put in force when the PKI administrator publishes an update of the 'Certificate Revocation List'.

The notifications are displayed on the URT homepage under this icon

The number of the available notifications is displayed in the red circle (22).

To display the notifications (see Figure 33: URT notifications):

- On the URT homepage click the
- Internotifications are displayed.
- Click the View link to display the certificate that the notification refers to.
   Click the Dismiss link to delete the notification.
- Intermediation will not be removed until you click Dismiss.

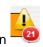

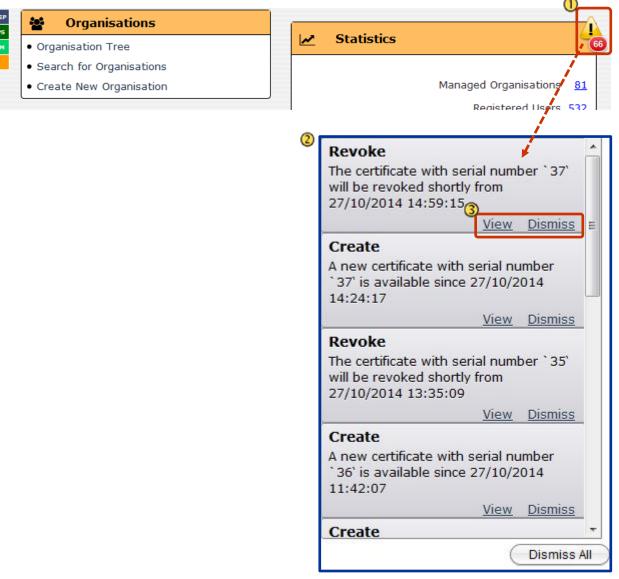

Figure 33: URT notifications

## 23. E-mail Notifications

You will be notified bye-mail if any of the following occur in URT:

| Event                                                                                                    | Description                                                                                                    |
|----------------------------------------------------------------------------------------------------|----------------------------------------------------------------------------------------------------|
| A user's account is to <b>expire</b><br><b>soon</b> (expiration date equal to the<br>current date + 10 week days). | You will be notified if a user that is part of one of the organisations that you manage will expire in 10 calendar days.                                                                                                    |
| A certificate is <b>revoked</b> .                                                                                  | You will be notified when a certificate will soon be revoked by the PKI administrator.                                                                                                    |
| A new certificate is <b>available</b> to me.                                                                       | You will be notified when a new certificate is available for your organisation.                                                                                                    |
| An organisation or a user request is <b>rejected</b> by the LA.                                                    | When your request is rejected by a Legal Authoriser, its status changes to 'Rejected'.                                                                                                    |
| An organisation or a user request is <b>cancelled</b> by the super LO.                                             | The super liaison officer is able to cancel requests you send, on your behalf. The status of the requests changes to 'Cancelled'.                                                                                                    |
| An organisation or a user request is <b>implemented</b> .                                                          | When your request is implemented, its status changes to 'Implemented'.                                                                                                    |
| A user's account is to <b>expire</b> in 1<br>month (expiration date equal to<br>the current date + 30 week days).  | You will be notified if a user that is part of the organisations that you manage will expire in 30 calendar days.                                                                                                    |
| An organisation or a user request<br>containing the IMS application is<br>implemented.                             | You can now go to IMS to change the reporting path of the organisation, if necessary.<br>Please note: URT and IMS must be synchronised before you can edit the reporting path in IMS. This synchronisation occurs automatically after a set period of time. For more information see chapter 13 Organisations or Users with IMS Access |
| An organisation or a user request<br>containing the AFIS Mail (AMS)<br>application is implemented.                 | You can now go to AFIS Mail to manage Mailboxes<br>(create/change/assign etc.).<br>URT and AFIS Mail must be synchronised before you can<br>manage the Mailboxes. For more information see chapter 12<br>Organisation or Users with AFIS Mail Competence                                                                               |

Table 8: Events for E-mail Notifications

**User Manual User Registration Tool** The image below (Figure 34) is an example of an e-mail notification. Your request has been implemented. Request ID: 51313 - Message (Plain Text) 🖂 | 🚽 🤊 😈 🔺 🔶 | 🖛 • 🛛 Message Quick tips ۵ 🕜 🐴 🖄 Rules 👻 Ark Unread 者 Find PIDE 0 as 🗟 Ignore 🗙 📆 Meeting Related \* 🙈 To Manager 🔊 OneNote 📲 Categorize 🔻 🗞 Junk 👻 Delete Reply Reply Forward 🗮 More -Move Translate Zoom 🔁 Team E-mail Ŧ 🗈 Actions 🐐 🥐 Follow Up 🔹 Select 🕶 Delete Respond Quick Steps Move Tags Editing Zoom From Sent: Wed 10/04/2013 13:34 To: FUNCTIONAL TEST 1 OLAF-AFIS-NO-REPLY@ec.europa.eu Cc Your request has been implemented. Request ID: 51313 Subject: ē, Dear URT user, . Your request has been implemented. The request ID is 51313. Security notice: For security reasons, the AFIS notifications do not include links to directly access any business functionality in an e-mail message. At the same time, you will never be asked to log in to any page or provide your credentials. Please do not reply to this e-mail. If you are not the expected recipient, please contact the AFIS Helpdesk : Phone +32 2 296 27 27 | Fax +32 2 213 13 67 | E-mail olaf-afis-it-help-desk@ec.europa.eu

Figure 34: Sample e-mail notification

If you do not want to receive e-mail messages for one or more of the events described above Table 1(Table 8), you can disable the notifications.

To disable e-mail notifications (see Figure 35 Enable/disable e-mail notifications):

Olick My profile on the AFIS Portal.

URT

On the edit the details of the URT2 application.

Oeselect the events for which you no longer wish to receive e-mail notifications by unticking the checkboxes.

The checkboxes next to each event become active. The Save and Cancel buttons are displayed when you untick or tick checkboxes. Click Save to save your changes.

| User Ma | anual |
|---------|-------|
|---------|-------|

User Registration Tool

URT

|                                                                                                    |                | •                        | AFIS Operations   |
|----------------------------------------------------------------------------------------------------|----------------|--------------------------|-------------------|
| Welcome Sergio Da Capo (urt2itt1) Last Login: 23/10/2014 16:09:30                                                                                                    |                |                          | LP 🐗 SIGN OUT 🛛 💌 |
| My Profile                                                                                                    |                | I I                      |                   |
| User info:                                                                                                    | Application Na | ame                      | Details           |
| First name: Kris                                                                                                    | Production     |                          |                   |
| Last name: Bertels (urt2olaf2)                                                                                                    | URT 2 (URT 2)  |                          | View Details      |
| EMail: testing@mail.org                                                                                                    | quest (produ   | ction - AFIS QUEST v.1.0 | 0.6) View Details |
| Organisation: European Anti-Fraud Office                                                                                                    |                |                          | - 1               |
| You have the right to access the personal data we hold<br>regarding you and to correct and complete them. Upon<br>request and within three months from its receipt, you may<br>obtain a copy of your personal data undergoing processing.<br>Any request for access, rectification, blocking and/or erasing<br>your personal data should be directed to the Controller (olaf-<br>fmb-data-protection@ec.europa.eu). Exemptions under<br>Article 20 (1) (a) and (b) of Regulation 45/2001 may apply. |                |                          |                   |
| Password management:                                                                                                    | ]              |                          | /                 |
| Change password                                                                                                    |                | 1                        |                   |
| My notifications                                                                                                    |                | Subscribe/Uns            | ubscribe          |
| A user's account is to expire s (expiration date equal to the date + 10 week days).                                                                                                    |                | ۲                        |                   |
| An organisation or a user required.                                                                                                    | uest is        |                          | 3                 |
| An organisation or a user requ<br>containing IMS application is<br>implemented                                                                                                    | uest           | ۲                        |                   |
| An organisation or a user requirejected by the LA.                                                                                                    | uest is        |                          |                   |
| A user's account is to expire in<br>(expiration date equal to the<br>date + 30 week days).                                                                                                    |                | •                        |                   |
| A certificate is revoked.                                                                                                    |                |                          |                   |
| A new certificate is available t                                                                                                    | to me.         |                          |                   |
| AFIS Account Initialization - P<br>Reset Notification.                                                                                                    | assword        |                          |                   |
| An organisation or a user required cancelled by the super LO.                                                                                                    | uest is        |                          |                   |
| An organisation or a user requised containing AMS application is<br>implemented                                                                                                    | uest           | V                        |                   |
|                                                                                                    |                | Save                     | Cancel            |

## 24. Statistics

Various statistics related to the number of users, organisations and requests are available from the homepage.

To view statistics (see Figure 36: Statistics):

0 On the homepage in the statistics section, click on the link of the statistics that you want to view.

The statistics are displayed.

3 Several actions are available. Click the Actions button to display them.

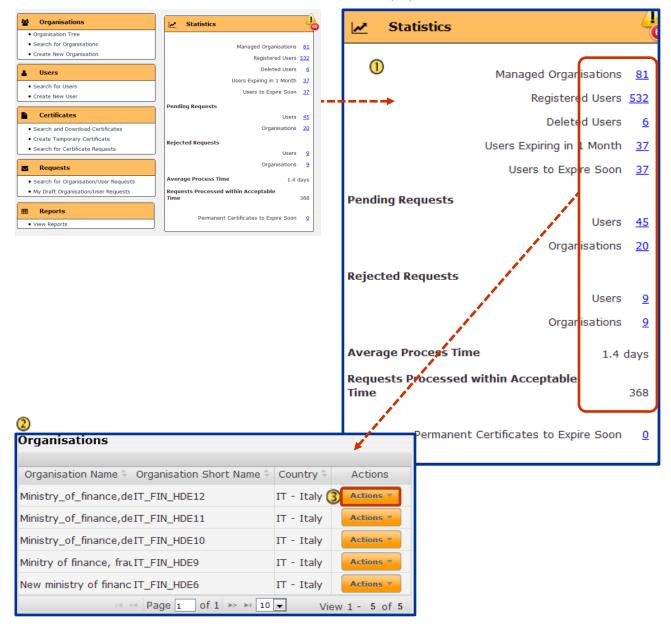

Figure 36: Statistics

The following statistics are available:

**Managed Organisations**: The total number of organisations managed by the LO.

Registered Users: The total number of users managed by the LO.

**Deleted Users**: The total number of deleted users that were managed by the LO.

**Users Expiring in 1 Month**: The total number of users managed by the LO whose AFIS account will expire in 30 calendar days.

**Users to Expire Soon**: The total number of users managed by the LO whose AFIS account will expire in 10 calendar days.

#### Pending Requests

**Users**: The total number of pending user requests managed by the LO.

Organisations: The total number of pending organisation requests managed by the LO.

#### Rejected Requests

Users: The total number of rejected user requests managed by the LO.

Organisations: The total number of rejected organisation requests managed by the LO.

Average Process Time: The average number of days between submitting a request by the LO and its implementation.

**Requests Processed within Acceptable Time**: The total number of requests implemented/rejected within 10 calendar days from the submission date.

**Permanent Certificates to Expire Soon**: The total number of certificates managed by the LO expiring in less than x days (By default, 60 days).

## 25. Reports

To access the reports (see Figure 37: Reports view):

- U Click **View Reports** in the 'Reports' section on the URT homepage.
- Interreports page is displayed. The 'Number of Users per Organisation' report is displayed by default.

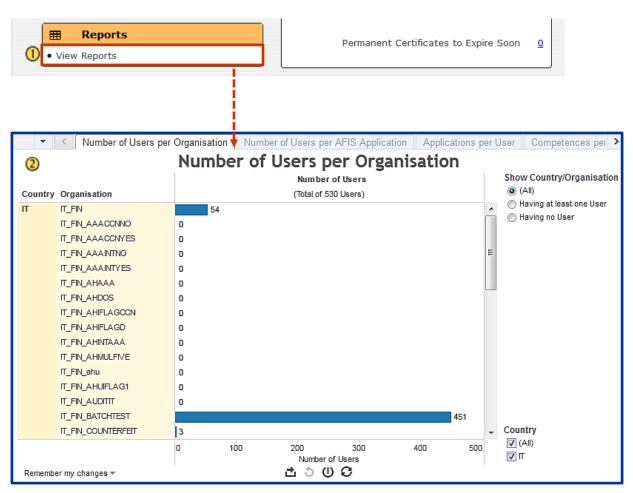

Figure 37: Reports view

### **25.1 Selecting Reports**

You can switch between the available reports in the following ways:

Several tabs are displayed at the top of the reporting section (see Figure 38: Selecting reports). Click a tab to view a report.

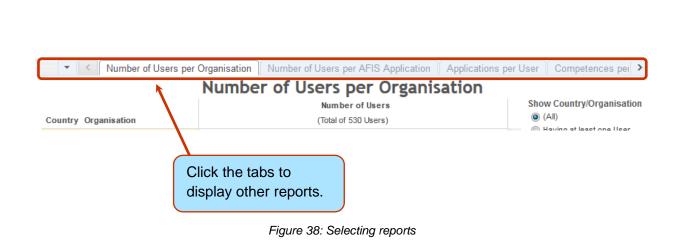

#### Click the arrow to scroll through the reports:

**User Manual** 

URT

User Registration Tool

| Number of Users per Or           | rganisation Number of Users per AFIS Application Applicatio | ons per User Competences pe         |  |  |  |  |
|----------------------------------|-------------------------------------------------------------|-------------------------------------|--|--|--|--|
| Number of Users per Organisation |                                                             |                                     |  |  |  |  |
|                                  | Number of Users                                             | Show Country/Organisation           |  |  |  |  |
| Country Organisation             | (Total of 530 Users)                                        | (All)     Having at least one liser |  |  |  |  |
|                                  |                                                             | Having at least one liter           |  |  |  |  |

Figure 39: Scroll arrows

You can also click the button to display the available reports in a drop down list. Click the report to select it.

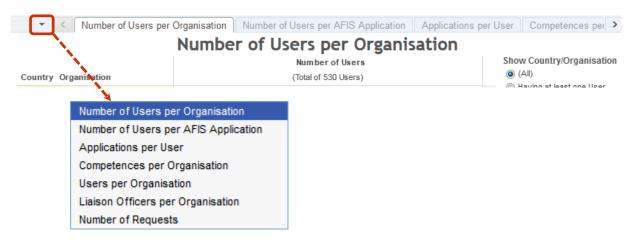

Figure 40: Select reports

### **25.2Using Reports**

You can filter and sort all the available reports.

#### **25.2.1 Filtering Reports**

You can further filter the data included in the report by excluding several elements from the report. This chapter will explain how to use the reports to get additional information and how to further filter the available data.

Ine available filters differ per report.

For example, in the report below (see Figure 41: Filter reports):

By ticking the checkboxes you can filter by:

• The user's country.

Ø As a Liaison Officer, you can see only reports about data from your country.

- Users that have or do not have applications assigned to their profile, or by all users.
- The available applications.

<sup>2</sup> When you tick or untick the checkboxes, the data is filtered and the report changes. For example, in the image below, only information about the MAB and IMS applications is included for all the users from the LO's country.

**User Manual** 

User Registration Tool

URT

|         |              | A                                                                                                    | pplicatio                                                                      | Application                                                                                                    |                      |                      | 1<br>Country                           | Show Users                                                                                                    |
|---------|--------------|----------------------------------------------------------------------------------------------------|--------------------------------------------------------------------------------|----------------------------------------------------------------------------------------------------|----------------------|----------------------|----------------------------------------|----------------------------------------------------------------------------------------------------|
| ountry  | Organisation | User                                                                                                    | (No Application)<br>Afis Library<br>AREP<br>Fide EU<br>Fide MS<br>IMS          | IMS Application v 5<br>MAB CiGINFO Module<br>MAB CIS EU Module<br>MAB CIS MS Module<br>MAB Mail<br>MAB MARINFO Module<br>MAB YACHTINFO Module                                                                                                    | MAS Search<br>MIS    | ocu<br>ToSMA<br>URT2 | (ILA) V<br>T V                         | (All)     (All)     Having Applications     Having no Application     (All)     (No Application]     (WEB account)     (WEB account)     (VAfis Library     (AREP                                                                                                    |
|         | IT_FIN       | ahude2320 ahude2320                                                                                                    |                                                                                |                                                                                                    |                      |                      | <u>^</u>                               | Fide EU                                                                                                    |
|         |              | ahude23202 ahude232                                                                                                    |                                                                                |                                                                                                    |                      |                      |                                        | Fide MS                                                                                                    |
|         |              | Aldana Miguel                                                                                                    |                                                                                |                                                                                                    | ×                    |                      |                                        | MS MS                                                                                                    |
|         |              | Aldana2 Miguel2                                                                                                    |                                                                                |                                                                                                    | ~                    |                      |                                        | MS Application v 5                                                                                                    |
|         |              | Aldana3 Miguel3                                                                                                    |                                                                                |                                                                                                    | *                    |                      |                                        | MAB CIGINFO Module                                                                                                    |
|         |              | Aldana4 Miguel4                                                                                                    |                                                                                |                                                                                                    | ~                    |                      |                                        | MAB CIS MS Module                                                                                                    |
|         |              | Aldanito Miguelito                                                                                                    |                                                                                |                                                                                                    | ~                    |                      |                                        | MAB Mail                                                                                                    |
|         |              | Appa Wilma                                                                                                    | ~ ~ ~                                                                          |                                                                                                    |                      | × ×                  |                                        | MAB MARINFO Module                                                                                                    |
|         |              | Arep Arep<br>Balotelli Mario                                                                                                    | *                                                                              |                                                                                                    |                      |                      |                                        | MAB YACHTINFO Mode                                                                                                    |
|         |              | Banner Ulrich                                                                                                    | ~ ~                                                                            |                                                                                                    |                      |                      |                                        | MAS Search                                                                                                    |
|         |              | Bibi Hello                                                                                                    | ~ ~ ~                                                                          |                                                                                                    |                      | × ×                  |                                        | MIS                                                                                                    |
|         |              | Blank Bart                                                                                                    | ~ ~                                                                            | *** **                                                                                                    |                      | * *                  |                                        | CCU<br>CU ToSMA                                                                                                    |
|         |              | Celentano Adriano                                                                                                    | ••                                                                             | *** **                                                                                                    | ~                    |                      |                                        | URT2                                                                                                    |
|         |              | Costa Rui                                                                                                    | ~                                                                              |                                                                                                    | •                    |                      |                                        |                                                                                                    |
|         |              | Da Capo (urt2itt1) Sergi                                                                                                    |                                                                                |                                                                                                    |                      | ~                    | -                                      | 1                                                                                                    |
| Ŧ       | < Numbe      | ,<br>er of Users per Organis                                                                                                    |                                                                                | Users per AFIS Applic                                                                                                    | ation                | Applicat             | ions per Us                            | er Competences per                                                                                                    |
| ¥       | < Numbe      |                                                                                                    | ation Number of                                                                | Users per AFIS Applic<br>tions per Us                                                                                                    |                      |                      | 1                                      |                                                                                                    |
|         | Organisation | er of Users per Organis                                                                                                    | ation Number of<br>Applica                                                     | Users per AFIS Applic<br>tions per Us<br>Application                                                                                                    |                      |                      | ions per Us<br>ountry<br>♥ (AI)<br>♥ π | Show Users<br>(AI)<br>Having Applications<br>Having no Application<br>Application<br>(AI)<br>No Application]<br>(WEB account)<br>Afs Library                                                                                                    |
| Country |              | er of Users per Organis<br>User<br>ahude2320 a                                                                                                    | ation Number of<br>Applica                                                     | Users per AFIS Application v 2<br>tions per User User<br>Application<br>CIGINFO Module<br>CIS MS Module<br>Mail<br>Mathweiting<br>Mathweiting<br>Mathwe | :O Module            |                      | ountry<br>V (All)                      | Show Users<br>(AI)<br>Having Applications<br>Having no Application<br>Application<br>(AI)<br>[No Application]<br>[WEB account]                                                                                                    |
| Country | Organisation | er of Users per Organis<br>User<br>ahude2320 a<br>ahude23202                                                                                                    | ation Number of<br>Applica                                                     | Users per AFIS Application v 2<br>tions per User User<br>Application<br>CIGINFO Module<br>CIS MS Module<br>Mail<br>Mathweiting<br>Mathweiting<br>Mathwe | MAB VACHTINFO Module |                      | ountry<br>V (All)                      | Show Users<br>(AI)<br>Having Applications<br>Having no Application<br>Application<br>(AI)<br>(No Application]<br>(WEB account)<br>Afis Library<br>AREP<br>Fide EU<br>Fide MS                                                                                                    |
| Country | Organisation | er of Users per Organis<br>User<br>ahude2320 a<br>ahude23202<br>Aldana Migu                                                                                                    | ation Number of<br>Applica                                                     | Users per AFIS Application v 2<br>tions per User User<br>Application<br>CIGINFO Module<br>CIS MS Module<br>Mail<br>Mathweiting<br>Mathweiting<br>Mathwe | :O Module            |                      | ountry<br>V (All)                      | Show Users<br>(AI)<br>Having Applications<br>Having no Application<br>(AI)<br>(No Application]<br>(WEB account)<br>Afis Library<br>AREP<br>Fide EU<br>Fide MS<br>V MS                                                                                                    |
| Country | Organisation | er of Users per Organis<br>User<br>ahude2320 a<br>ahude23202<br>Aldana Migu<br>Aldana Migu                                                                                                    | ation Number of<br>Applica<br>Applica<br>alude2320<br>ahude23202<br>el<br>sel2 | Users per AFIS Application v 2<br>tions per User User<br>Application<br>CIGINFO Module<br>CIS MS Module<br>Mail<br>Mathweiting<br>Mathweiting<br>Mathwe | MAB VACHTINFO Module |                      | ountry<br>V (All)                      | Show Users<br>(AI)<br>Having Applications<br>Having no Application<br>Application<br>(AI)<br>(No Application]<br>(WEB account)<br>Afis Library<br>AREP<br>Fide EU<br>Fide MS                                                                                                    |
| Country | Organisation | er of Users per Organis<br>User<br>ahude2320 a<br>ahude23202<br>Aldana Migu                                                                                                    | ation Number of<br>Applica<br>Applica<br>alude23202<br>el<br>ael2<br>ael3      | Users per AFIS Application v 2<br>tions per User User<br>Application<br>CIGINFO Module<br>CIS MS Module<br>Mail<br>Mathweiting<br>Mathweiting<br>Mathwe | MAB VACHTINFO Module |                      | ountry<br>V (All)                      | Show Users<br>(AI)<br>Having Applications<br>Having no Application<br>(AI)<br>(No Application]<br>(WEB account)<br>Afs Library<br>AREP<br>Fide EU<br>Fide MS<br>V MS<br>MS Application v 5                                                                                                    |
| Country | Organisation | er of Users per Organis<br>User<br>ahude2320 a<br>ahude23202<br>Aldana Migu<br>Aldana3 Migu                                                                                                    | ation Number of Applica                                                        | Users per AFIS Application v 2<br>tions per User User<br>Application<br>CIGINFO Module<br>CIS MS Module<br>Mail<br>Mathweiting<br>Mathweiting<br>Mathwe | MAB VACHTINFO Module |                      | ountry<br>V (All)                      | Show Users<br>(AI)<br>Having Applications<br>Having no Application<br>(AI)<br>(No Application]<br>(WEB account]<br>Afis Library<br>AREP<br>Fide EU<br>Fide MS<br>V MS<br>MS<br>MS<br>MS Application v 5<br>V MAB CIGINFO Module<br>V MAB CIS MS Module                                                                                                    |
| Country | Organisation | er of Users per Organis<br>User<br>ahude2320 a<br>ahude23202<br>Aldana Migu<br>Aldana3 Mig<br>Aldana4 Mig                                                                                                    | ation Number of Applica                                                        | Users per AFIS Application v 2<br>tions per User User<br>Application<br>CIGINFO Module<br>CIS MS Module<br>Mail<br>Mathweiting<br>Mathweiting<br>Mathwe | MAB VACHTINFO Module |                      | ountry<br>V (All)                      | Show Users<br>(AI)<br>Having Applications<br>Having no Application<br>(AI)<br>(No Application)<br>(WEB account)<br>Afis Library<br>AREP<br>Fide EU<br>Fide MS<br>V MS<br>V MS Application v 5<br>V MAB CIGINFO Module<br>V MAB CIS MS Module<br>V MAB CIS MS Module<br>V MAB Mail                                                                                                    |
| Country | Organisation | er of Users per Organis<br>User<br>ahude2320 a<br>ahude23202<br>Aldana Migu<br>Aldana3 Mig<br>Aldana4 Mig<br>Aldana4 Mig<br>Aldana4 Mig<br>Aldana1 Mig                                                               | ation Number of Applica                                                        | Users per AFIS Application v 2<br>tions per User User<br>Application<br>CIGINFO Module<br>CIS MS Module<br>Mail<br>Mathweiting<br>Mathweiting<br>Mathwe | MAB VACHTINFO Module |                      | ountry<br>V (All)                      | Show Users<br>(AI)<br>Having Applications<br>Having no Application<br>(AI)<br>(VEB account)<br>Afis Library<br>AREP<br>Fide EU<br>Fide MS<br>V MS<br>MS<br>MS Application v 5<br>V MS Application v 5<br>V MAB CIGINFO Module<br>MAB CIS MS Module<br>V MAB MARINFO Module                                                                                                    |
| Country | Organisation | er of Users per Organis<br>User<br>ahude2320<br>Aldana Migu<br>Aldana3 Mig<br>Aldana4 Mig<br>Aldana4 Mig<br>Aldana1 Mig<br>Balotelli Mari                                                                            | ation Number of Applica                                                        | Users per AFIS Application<br>tions per User<br>WyB CISINFO Module<br>MAB CISINFO Module<br>MAB CISINFO Module<br>MAB MARINFO Module<br>MAB MARINFO Module<br>MAB MARINFO Module                                                                                                    | MAB VACHTINFO Module |                      | ountry<br>V (All)                      | Show Users<br>(AI)<br>Having Applications<br>Having no Application<br>(AI)<br>(VIB account)<br>(VIB account)<br>Afis Library<br>AREP<br>Fide EU<br>Fide MS<br>V MS<br>MS Application v 5<br>V MS Application v 5<br>V MAB CIGINFO Module<br>MAB CIS MS Module<br>MAB MARINFO Module<br>MAB MARINFO Module<br>MAB MARINFO Module<br>MAB MARINFO Module<br>MAB VACHTINFO Module                                                                                                    |
| Country | Organisation | er of Users per Organis<br>User<br>ahude23202<br>Aldana Migu<br>Aldana3 Mig<br>Aldana4 Mig<br>Aldana4 Mig<br>Aldana4 Mig<br>Balotelli Mari<br>Banner Ulrici                                                          | ation Number of Applica                                                        | Users per AFIS Application<br>tions per User<br>WyB CISINFO Module<br>MAB CISINFO Module<br>MAB CISINFO Module<br>MAB MARINFO Module<br>MAB MARINFO Module<br>MAB MARINFO Module                                                                                                    | MAB YACHTINFO Module |                      | ountry<br>V (All)                      | Show Users<br>(AI)<br>Having Applications<br>Having no Application<br>(AI)<br>(VEB account)<br>Afis Library<br>AREP<br>Fide EU<br>Fide MS<br>V MS<br>MS<br>MS Application v 5<br>V MS Application v 5<br>V MAB CIGINFO Module<br>MAB CIS MS Module<br>V MAB MARINFO Module                                                                                                    |
| Country | Organisation | er of Users per Organis<br>User<br>ahude23202<br>Aldana Migu<br>Aldana3 Mig<br>Aldana4 Mig<br>Aldana4 Mig<br>Balotelli Mari<br>Banner Ulrici<br>Blank Bart                                                           | ation Number of Applica                                                        | Users per AFIS Applic<br>tions per Use<br>Application<br>Was C(SINLO Wodule<br>MAB CISINLO Wodule<br>MAB CISINS Wodule<br>MAB MARINE O Module<br>MAB MARINE O Module                                                                                                    | MAB YACHTINFO Module |                      | ountry<br>V (All)                      | Show Users<br>(AI)<br>Having Applications<br>Having no Application<br>(AI)<br>(No Application)<br>(VEB account)<br>Afis Library<br>Afis Library<br>Fide EU<br>Fide EU<br>Fide MS<br>V MS<br>V MS Application v 5<br>V MAB CIGINFO Module<br>V MAB CIS MS Module<br>V MAB CIS MS Module<br>V MAB MARINFO Module<br>V MAB MARINFO Module<br>MAB VACHTINFO Module<br>MAB VACHTINFO Module                                                                                                    |
| Country | Organisation | er of Users per Organis<br>User<br>ahude2320 a<br>ahude23202<br>Aldana Migu<br>Aldana2 Mig<br>Aldana3 Mig<br>Aldana4 Mig<br>Balotelli Mari<br>Banner Ulrici<br>Blank Bart<br>Celentano A                             | ation Number of Applica                                                        | Users per AFIS Applic<br>tions per Use<br>Application<br>Was C(SINLO Wodule<br>MAB CISINLO Wodule<br>MAB CISINS Wodule<br>MAB MARINE O Module<br>MAB MARINE O Module                                                                                                    | MAB YACHTINFO Module |                      | ountry<br>V (All)                      | Show Users<br>(AI)<br>Having Applications<br>Having no Application<br>(AI)<br>(No Application]<br>(WEB account)<br>Afis Library<br>Afis Library<br>Fide EU<br>Fide MS<br>V MS<br>V MS Application v 5<br>V MAB CISINFO Module<br>V MAB CIS INS Module<br>V MAB CIS INS Module<br>V MAB MARINFO Module<br>V MAB MARINFO Module<br>MAB VACHTINFO Module<br>MAB VACHTINFO Module<br>MAB VACHTINFO Module                                                                                                    |
| Country | Organisation | er of Users per Organis<br>User<br>ahude2320<br>Aldana Migu<br>Aldana3 Mig<br>Aldana4 Mig<br>Aldana4 Mig<br>Balotelli Mari<br>Banner Ulrici<br>Blank Bart<br>Celentano A<br>DE2320 DE2<br>DE2320ims I<br>DE2320ims I | ation Number of Applica                                                        | Users per AFIS Applic<br>tions per Use<br>Application<br>Was C(SINLO Wodule<br>MAB CISINLO Wodule<br>MAB CISINS Wodule<br>MAB MARINE O Module<br>MAB MARINE O Module                                                                                                    | MAB YACHTINFO Module |                      | ountry<br>V (All)                      | Show Users<br>(AI)<br>Having Applications<br>Having no Application<br>Application<br>(AI)<br>[No Application]<br>[WEB account]<br>Afis Library<br>AREP<br>Fide EU<br>Fide BU<br>Fide BU<br>Fide MS<br>V MS<br>MAS OF Module<br>MAB CIS EU Module<br>V MAB CIS EU Module<br>V MAB CIS SU Module<br>V MAB CIS MS Module<br>V MAB MABI<br>V MAB MARINFO Module<br>V MAB MARINFO Module<br>V MAB MARINFO Module<br>V MAB MARINFO Module<br>V MAB MARINFO Module<br>V MAB MARINFO Module<br>V MAB MARINFO Module<br>V MAB MARINFO Module<br>V MAB MARINFO Module<br>V MAB MARINFO Module                                      |
| Country | Organisation | er of Users per Organis<br>User<br>ahude2320<br>Aldana Migu<br>Aldana2 Mig<br>Aldana3 Mig<br>Aldana4 Mig<br>Aldana4 Mig<br>Balotelli Mari<br>Banner Ulrici<br>Blank Bart<br>Celentano A<br>DE2320 DE2<br>DE2320ims I | ation Number of Applica                                                        | Users per AFIS Applic<br>tions per Use<br>Application<br>Was C(SINLO Wodule<br>MAB CISINLO Wodule<br>MAB CISINS Wodule<br>MAB MARINE O Module<br>MAB MARINE O Module                                                                                                    | MAB YACHTINFO Module |                      | ountry<br>V (All)                      | Show Users<br>(AI)<br>Having Applications<br>Having no Application<br>(AI)<br>(No Application)<br>(VEB account)<br>Afis Library<br>AREP<br>Fide EU<br>Fide BU<br>Fide MS<br>V MS<br>MAS OF Module<br>MAB CIS EU Module<br>V MAB CIS SU Module<br>V MAB CIS SU Module<br>V MAB CIS Module<br>V MAB CIS Module<br>V MAB CIS Module<br>V MAB CIS Module<br>V MAB CIS MODULE<br>V MAB MARINFO Module<br>V MAB MARINFO Module<br>V MAB MARINFO Module<br>V MAB MARINFO Module<br>V MAB MARINFO Module<br>V MAB MARINFO Module<br>V MAB MARINFO Module<br>V MAB MARINFO Module<br>V MAB MARINFO Module<br>V MAB MARINFO Module |

Figure 41: Filter reports

URT User Manual User Registration Tool

0 To remove the filter and view the report including all the initial information, click the 0 ('Revert All') icon at the bottom of the page.

#### **25.2.2 View Additional Information**

When you click on an item in a report, a pop up with additional information will be displayed. The type of available information will vary per report.

You can also exclude specific information from the report by clicking the options in the pop up field.

- **Keep Only** : All other information will be excluded from the report. The only information included in the report is the field that you selected.
- Exclude the selected field from the report.

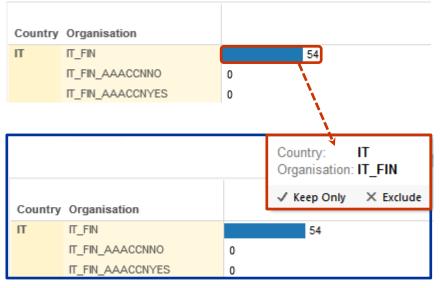

Figure 42: View additional information

#### **25.2.3 Sorting Reports**

Some tables in the report can be sorted. To sort data click the 📑 icon.

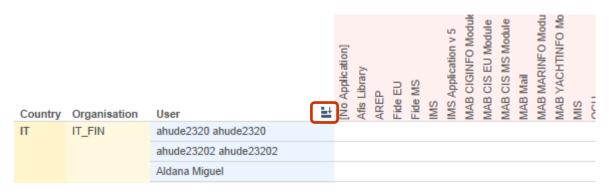

Figure 43: Sort reports

oser registration room

### 25.2.4 Hide or Show Columns

You can also hide columns in a report.

To hide a column:

- 1 Roll over the column on the left from it. The button is displayed. Click it to hide the column.
- 2 The column is hidden.
- 3 To display the hidden column click the + button.

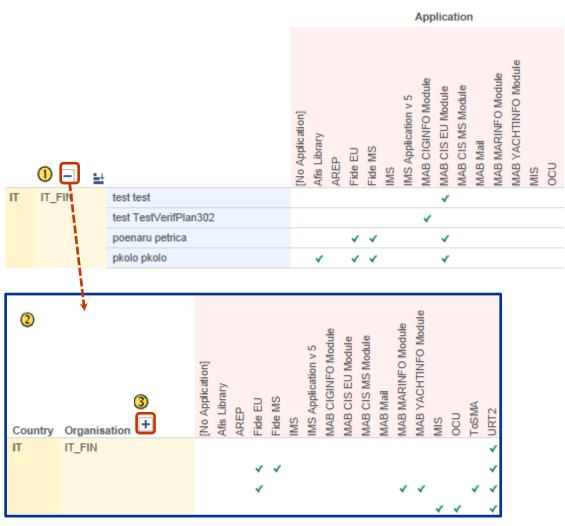

Figure 44: View data

### **25.3 Data Related Options**

There are 4 options available to you at the bottom of the page (see Figure 45: Other features):

1. **Export**: you can export in the following formats:

- Image: a .PNG image is generated.
- Data: a new window is opened with all the statistics as text. Click Download all rows as a text file to download the generated report as a .CSV file.
- Crosstab: a CSV file is generated.
- PDF: a .PDF file is generated.

2. **O Revert all**: when you select this option, all fields are set to default. Any changes you made in these fields are undone.

3. **O Pause automatic updates**: The system automatically updates the generated report. Click this button of you want to stop automatic updates.

4. C Refresh data: refreshes the page report to include the most current data from the URT database. It is possible that you may not see the latest submitted data in the reports. This is because the database is refreshed based on a frequency defined by the administrator.

For example: if a search results in 10 requests, you may not see all 10 requests included in the report. This is because some of the requests were created recently and are not included in the database yet.

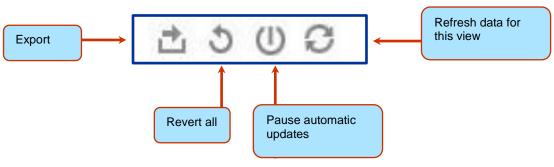

Figure 45: Other features

# 26. Support Team Contact Information

In case of problems, please contact your local administrator or the AFIS Service Desk:

| AFIS Service Desk                          |                                                      |  |  |  |
|--------------------------------------------|------------------------------------------------------|--|--|--|
| Address: Rue Joseph II, 30/B-1049 Brussels |                                                      |  |  |  |
| Tel: +32 2 296 27 27                       | Internet e-mail: olaf-afis-it-help-desk@ec.europa.eu |  |  |  |
| 1 el. +32 2 290 21 21                      | AFIS Mail mailbox: EC-OLAF-IT                        |  |  |  |